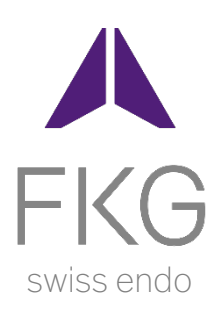

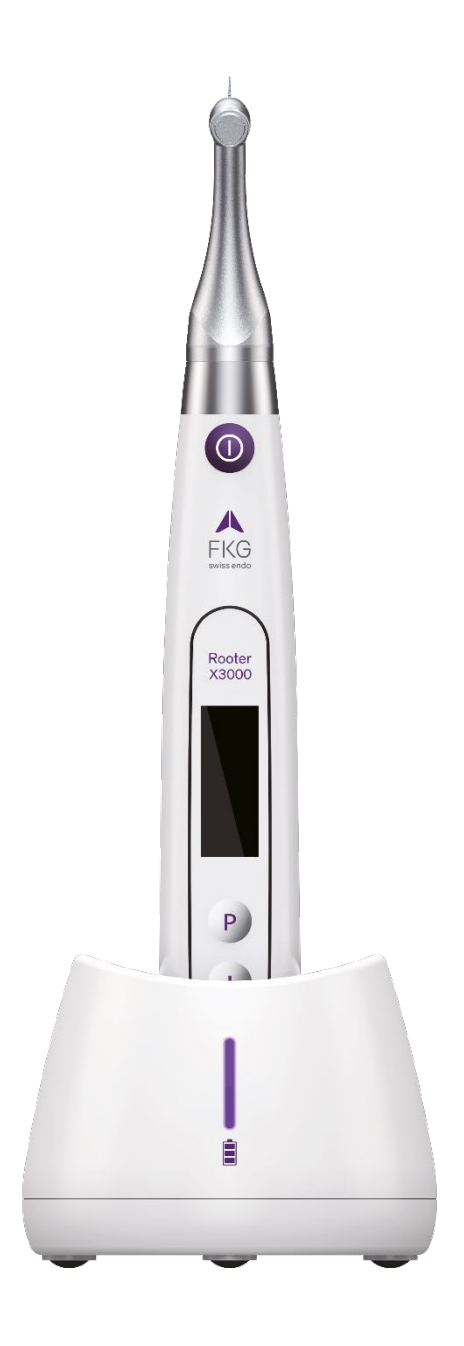

# Rooter<sup>®</sup> X3000 Manuale Utente

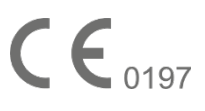

 $|\mathsf{T}|$ 

# Indice

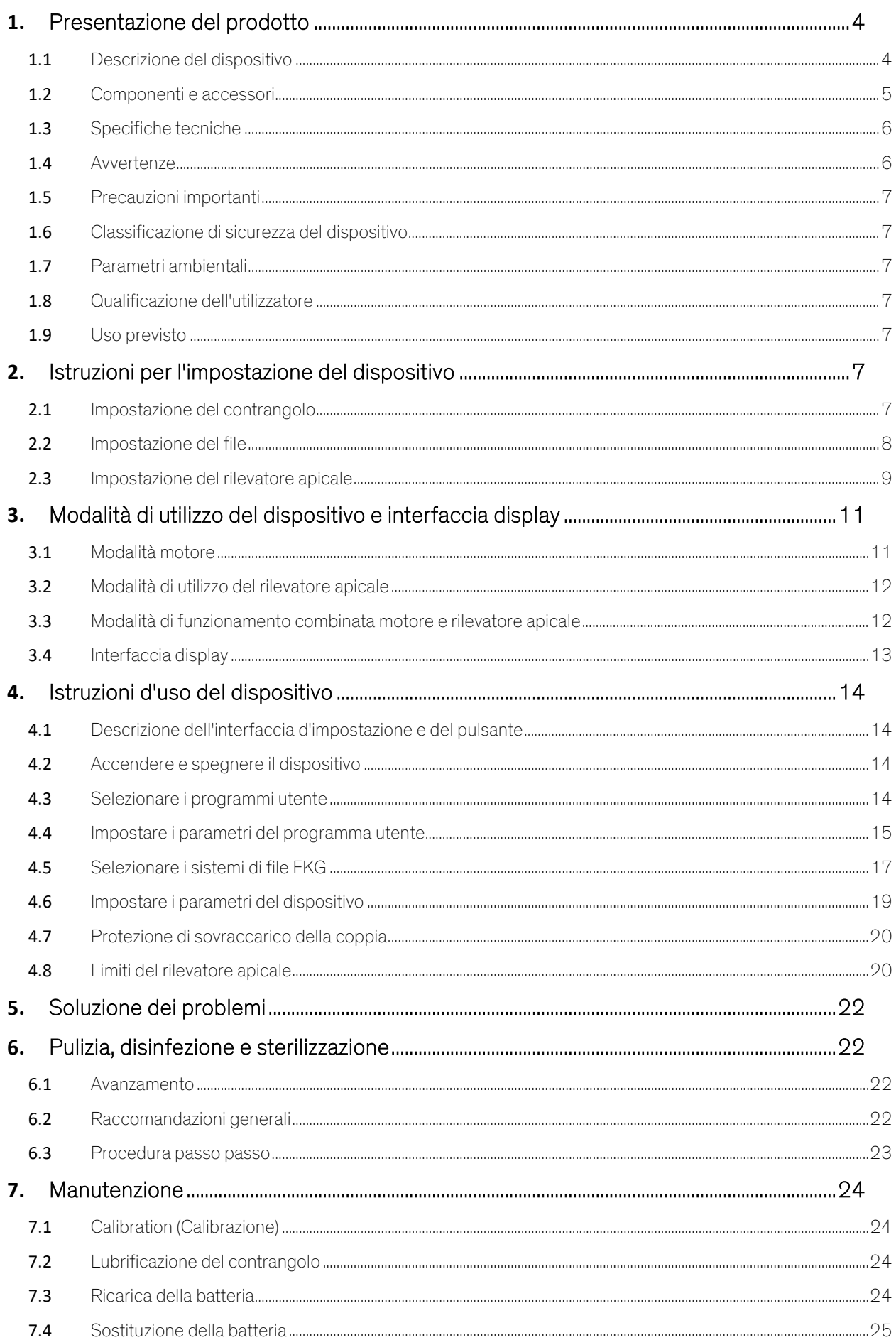

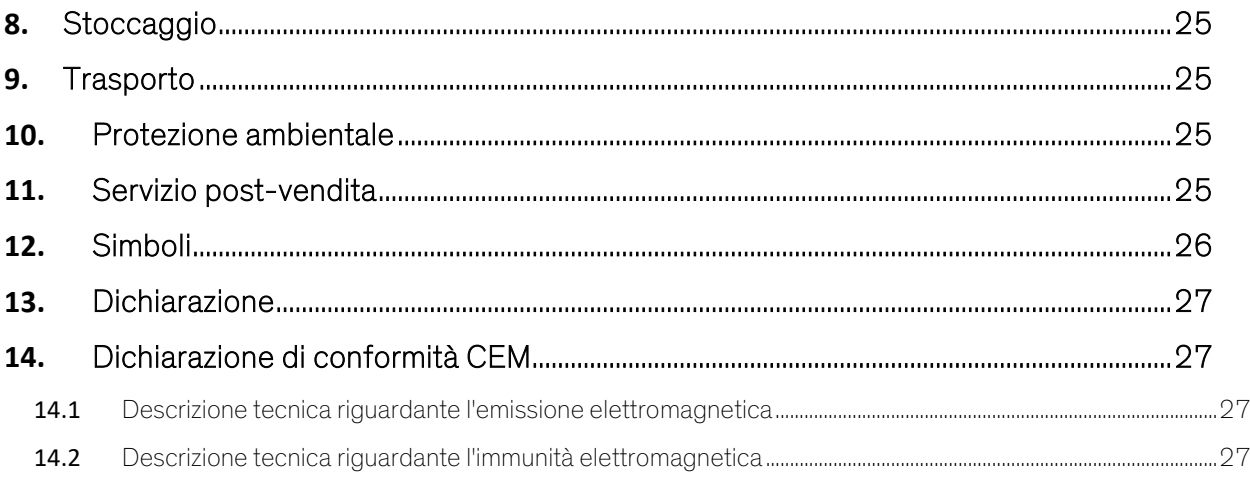

# <span id="page-4-0"></span>**1.** Presentazione del prodotto

### <span id="page-4-1"></span>**1.1** Descrizione del dispositivo

Il dispositivo Rooter® X3000 è un motore endodontico cordless con rilevatore apicale del canale radicolare integrato. Può essere utilizzato come motore endodontico per la preparazione dei canali radicolari del dente, oppure come rilevatore apicale per aiutare a determinare la lunghezza di lavoro nel canale radicolare. Può essere utilizzato per preparare i canali durante il monitoraggio della relativa posizione della punta del file endodontico all'interno del canale (modalità combinata motore e rilevatore apicale).

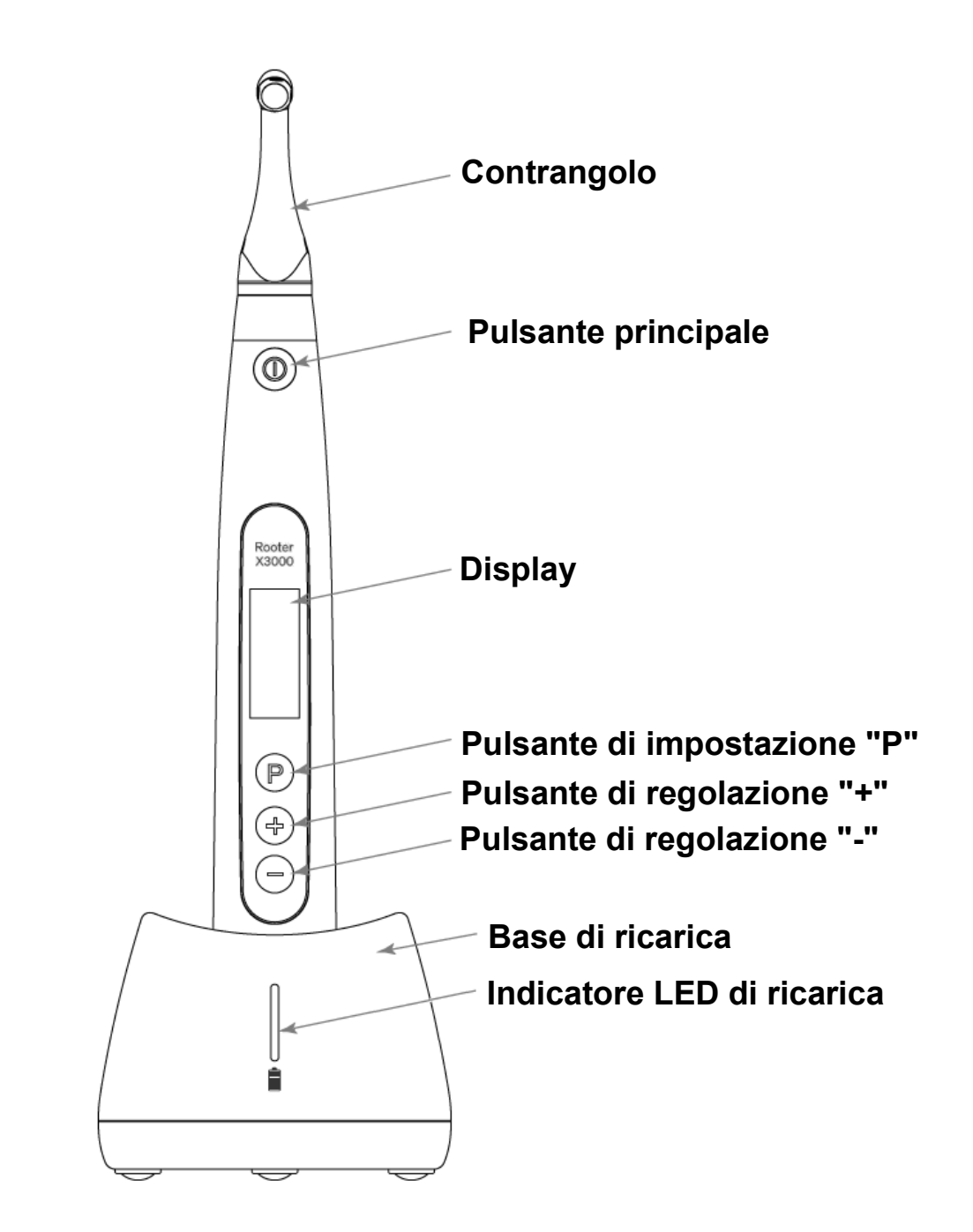

### <span id="page-5-0"></span>**1.2** Componenti e accessori

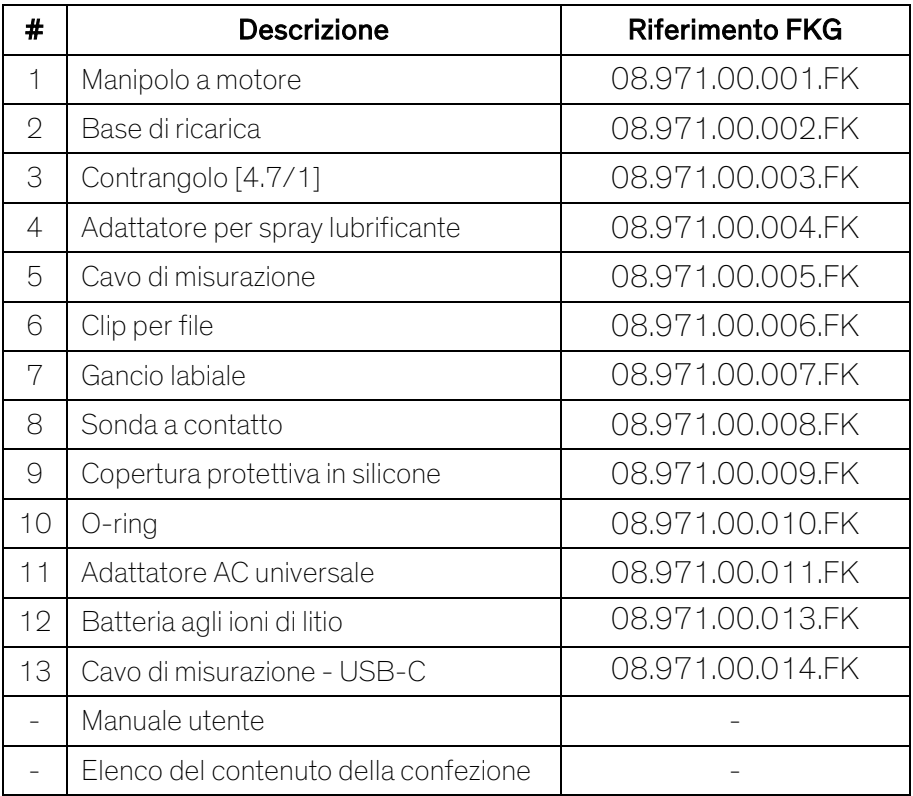

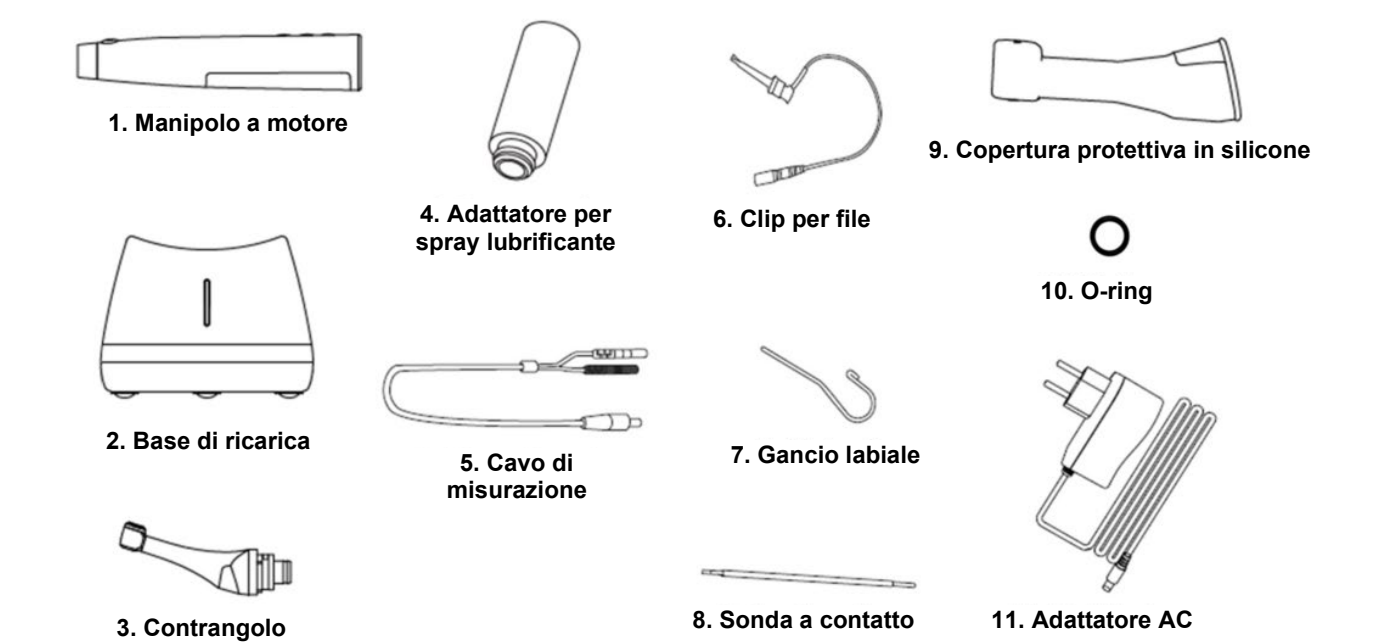

### <span id="page-6-0"></span>**1.3** Specifiche tecniche

- a) Specifica della batteria al litio del manipolo a motore 3,7V / 2000mAh
- b) Specifica dell'adattatore di alimentazione Ingresso: ~100V-240V 50Hz/60Hz 400mA Uscita: DC5V/1A
- c) Specifica meccanica del manipolo a motore Gamma della coppia: 0,4Ncm-4,0Ncm Gamma di velocità: 100rpm - 3'300rpm
- d) Specifiche della ricarica wireless Gamma di frequenza: 112-205KHz Massima potenza utile RF del prodotto: 9,46dBuA/m@3m

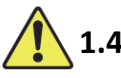

### <span id="page-6-1"></span>**1.4** Avvertenze

Leggere attentamente il presente manuale utente prima di azionare il dispositivo per la prima volta.

- a) Non utilizzare il dispositivo per usi diversi da quello previsto (v. capitolo 1.9).
- a) Utilizzare esclusivamente componenti e accessori originali.
- b) Impostare sempre la coppia e la velocità seguendo le raccomandazioni del produttore del file.
- c) Accertarsi che il contrangolo sia ben collegato, prima di avviare il manipolo a motore (v. capitolo 2.1).
- d) Accertarsi che il file sia ben collegato e bloccato, prima di avviare il manipolo a motore (v. capitolo 2.2).
- e) Non collegare o scollegare il contrangolo quando il motore è in funzione.
- f) Non scollegare lo strumento quando il motore è in funzione.
- g) Assicurarsi di potere spegnere il dispositivo in qualsiasi momento.
- h) Azionare e conservare il dispositivo in ambiente sicuro (v. capitolo 1.7 e capitolo 8).
- i) Non utilizzare il dispositivo in prossimità di lampade fluorescenti, apparecchi di trasmissione radio, telecomandi, dispositivi di comunicazione portatili e mobili ad alta frequenza.
- j) Il manipolo a motore, l'adattatore e la base di ricarica non sono autoclavabili (v. capitolo 6).
- k) Sostituire la batteria al litio seguendo le istruzioni (v. capitolo 7.4).
- l) Non apportare cambiamenti o modifiche al dispositivo. Qualsiasi cambiamento, modifica e qualsiasi altra alterazione del dispositivo può violare le normative di sicurezza, causando lesioni al paziente.
- m) In caso di frequente surriscaldamento del manipolo a motore, contattare un distributore di zona.
- n) Non posizionare direttamente o indirettamente il dispositivo vicino a fonti di calore.
- o) Non coprire il dispositivo.
- p) Rimuovere la batteria del dispositivo, se resta inutilizzato a lungo.

### <span id="page-7-0"></span>**1.5** Precauzioni importanti

Queste precauzioni sono essenziali per garantire un funzionamento e un uso sicuri.

- a) Non utilizzare il dispositivo su pazienti portatori di pacemaker, defibrillatori o altri dispositivi impiantabili.
- b) Non utilizzare il dispositivo su pazienti emofiliaci.
- c) Utilizzare con cautela su pazienti cardiopatici, donne incinte e bambini.

### <span id="page-7-1"></span>**1.6** Classificazione di sicurezza del dispositivo

- a) Tipo di modalità di utilizzo: dispositivo elettromedicale a funzionamento continuo
- b) Tipo di protezione contro le scosse elettriche: equipaggiamento in Classe II con alimentazione interna
- c) Grado di protezione contro le scosse elettriche: parte applicata di tipo B
- d) Grado di protezione contro la penetrazione dannosa di acqua: equipaggiamento ordinario (IPX0)
- e) Applicazione del grado di sicurezza in presenza di una miscela anestetica infiammabile con aria, ossigeno o protossido di azoto: l'equipaggiamento non può essere utilizzato in presenza di una miscela anestetica infiammabile con aria, ossigeno o protossido di azoto.
- f) Parte applicata: contrangolo, gancio labiale, clip per file, sonda a contatto. La durata del contatto della parte applicata: da 1 a 10 minuti. Temperatura massima della parte applicata: 46,6°C.

### <span id="page-7-2"></span>**1.7** Parametri ambientali

- a) Temperatura ambiente di utilizzo:  $+5^{\circ}$ C ~  $+40^{\circ}$ C
- b) Umidità relativa di utilizzo: 30% ~ 75%
- c) Pressione atmosferica di utilizzo: 70kPa ~ 106kPa

### <span id="page-7-3"></span>**1.8** Qualificazione dell'utilizzatore

- a) Il dispositivo deve essere azionato in ambiente clinico od ospedaliero da odontoiatri legalmente qualificati.
- b) Si presuppone che l'operatore abbia familiarità con l'uso del rilevatore apicale del canale radicolare.

### <span id="page-7-4"></span>**1.9** Uso previsto

- a) Il Rooter® X3000 è un motore endodontico, un dispositivo elettromedicale inteso per azionare strumenti meccanici destinati al trattamento del canale radicolare dentale (file endodontici).
- b) Inoltre è inteso per aiutare a determinare la lunghezza di lavoro (funzionalità del rilevatore apicale).

# <span id="page-7-5"></span>**2.** Istruzioni per l'impostazione del dispositivo

### <span id="page-7-6"></span>**2.1** Impostazione del contrangolo

### 2.1.1 Prima del primo utilizzo e dopo ogni trattamento

- a) Pulire e disinfettare il contrangolo (v. capitolo 6).
- b) Lubrificare il contrangolo (v. capitolo 7.2).
- c) Sterilizzare il contrangolo (v. capitolo 6).

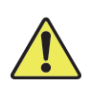

#### 2.1.2 Avvertenze

- a) Utilizzare esclusivamente il contrangolo originale.
- b) Accertarsi che il contrangolo sia ben collegato, prima di avviare il manipolo a motore.
- c) Non collegare o scollegare il contrangolo quando il motore è in funzione.

#### 2.1.3 Collegamento del contrangolo

- 1. Allineare i tre perni del contrangolo con gli intagli di posizionamento sul manipolo a motore.
- 2. Spingere il contrangolo in direzione orizzontale. Un "clic" indica che l'installazione è in posizione.

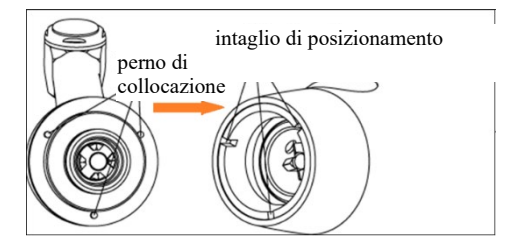

3. Il contrangolo deve ruotare liberamente di 360°.

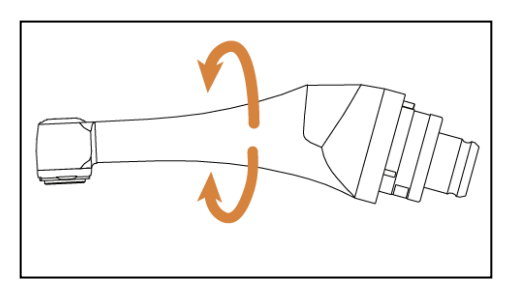

#### 2.1.4 Scollegare il contrangolo

Estrarre il contrangolo in direzione orizzontale.

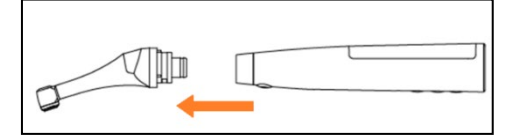

### <span id="page-8-0"></span>**2.2** Impostazione del file

# 2.2.1 Avvertenze

- a) Assicurarsi che gli strumenti siano conformi alla norma ISO1797 (gambi per strumenti rotanti e oscillanti).
- b) Collegare e scollegare gli strumenti senza tenere premuto il pulsante può danneggiare il mandrino del contrangolo.
- c) Prestare attenzione quando si manipolano gli strumenti per non ferirsi le dita.
- d) Assicurarsi che il file sia ben collegato e bloccato, prima di avviare il manipolo a motore.
- e) Non scollegare il file quando il motore è in funzione.

### 2.2.2 Collegamento di un file

Spingere il file nel foro della testa del contrangolo.

- 1. Tenere premuto il pulsante sul contrangolo e spingere il file.
- 2. Mentre si premere, ruotare il file in senso orario e antiorario fino ad allineare il suo gambo alla scanalatura di blocco del contrangolo.

3. Quando il gambo è allineato e scivola in posizione, rilasciare il pulsante per bloccare il file nel contrangolo.

### Pulsante

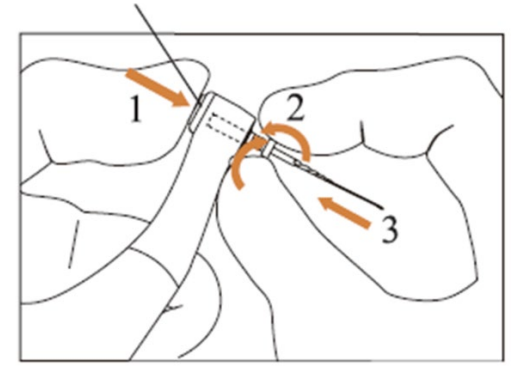

#### 2.2.3 Scollegamento di un file

Tenere premuto il pulsante sul contrangolo ed estrarre il file.

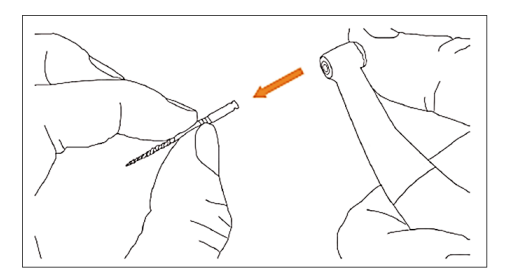

### <span id="page-9-0"></span>**2.3** Impostazione del rilevatore apicale

#### 2.3.1 Avvertenze

a) In modalità rilevatore apicale, la clip per file deve sorreggere correttamente il file.

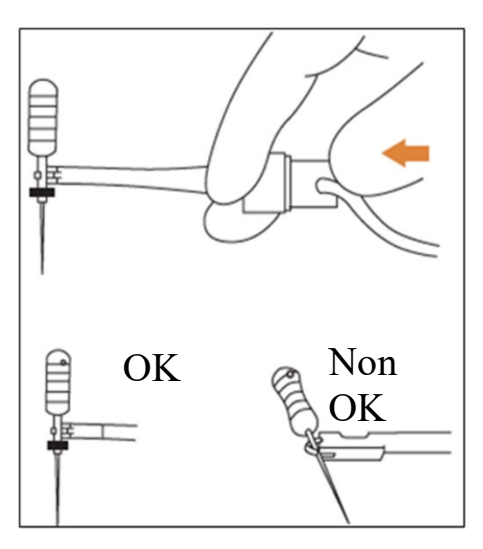

- b) In caso di cattivo o errato segnale di connessione, sostituire il cavo di misurazione.
- c) In modalità rilevatore apicale si suggerisce di installare il manipolo a motore nella base di ricarica per ottenere un migliore angolo visuale.

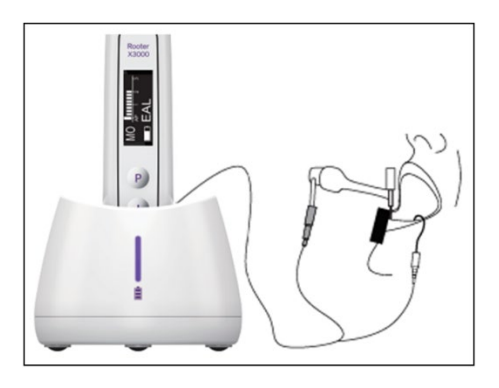

d) Il rilevatore apicale rileva il forame apicale del canale, non l'apice anatomico del dente. Questo potrebbe spiegare alcune differenze tra il segnale del rilevatore apicale e l'immagine a raggi X.

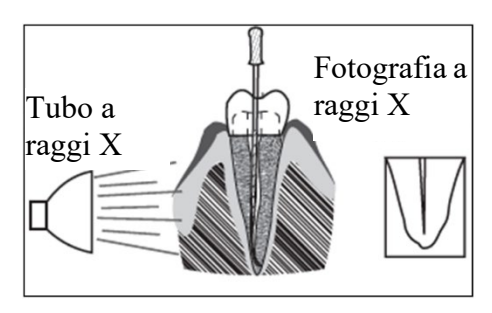

e) Non tutte le condizioni sono ideali per determinare la lunghezza di lavoro. Per informazioni sui limiti del rilevatore apicale, si veda il capitolo 4.8.

#### 2.3.2 Collegare i cavi del rilevatore apicale

1. Collegare il cavo di misurazione al manipolo a motore (presa USB sul retro).

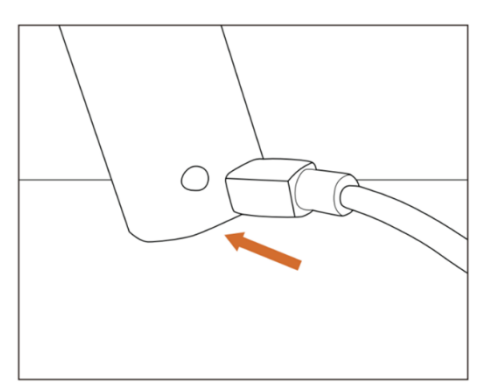

- 2. Collegare il gancio labiale alla presa bianca del cavo di misurazione.
- 3. Collegare la spina della clip per file alla presa nera del cavo di misurazione (non è richiesto nella modalità combinata motore e rilevatore apicale).

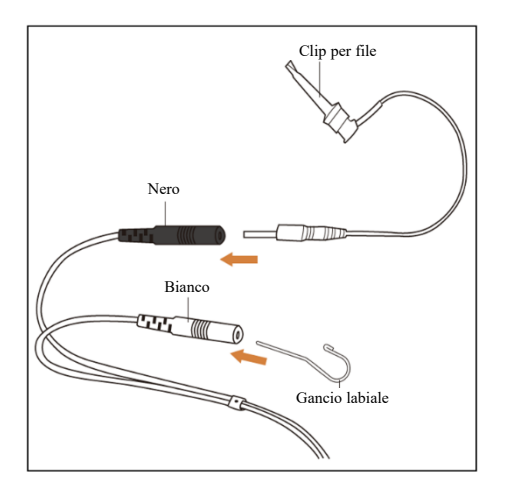

#### 2.3.3 Test di connessione

Si raccomanda fortemente di controllare la qualità della connessione, prima di ogni uso.

1. In modalità rilevatore apicale, attaccare il supporto sul gancio labiale e controllare che tutte le barre indicatrici siano illuminate, come mostrato di seguito:

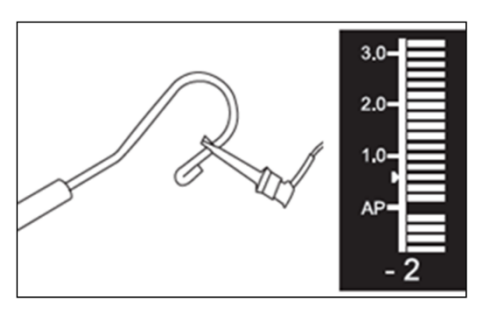

2. In modalità combinata motore e rilevatore apicale, toccare il gancio labiale con il file e controllare che tutte le barre indicatrici siano illuminate, come mostrato di seguito:

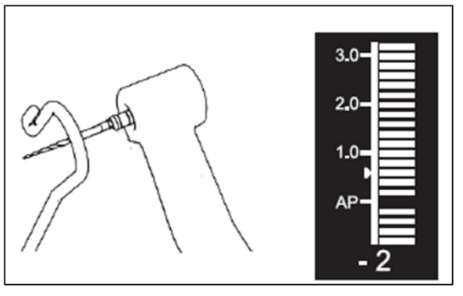

# <span id="page-11-0"></span>**3.** Modalità di utilizzo del dispositivo e interfaccia display

### <span id="page-11-1"></span>**3.1** Modalità motore

#### 3.1.1 Modalità di utilizzo CW (modalità di rotazione continua in senso orario)

In questa modalità il manipolo a motore ruota soltanto in senso orario (direzione di avanzamento).

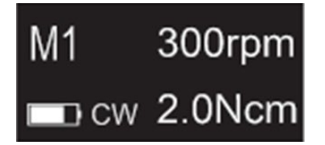

#### 3.1.2 Modalità di utilizzo CCW (modalità di rotazione continua in senso antiorario)

In questa modalità il manipolo a motore ruota soltanto in senso antiorario (direzione di inversione).

In questa modalità viene emesso continuamente un suono a doppio beep.

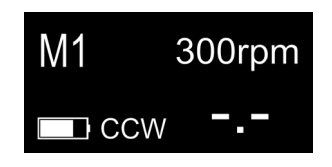

### 3.1.3 Modalità di utilizzo REC (modalità di movimento alternato)

In questa modalità il manipolo a motore genera soltanto movimento alternato (F: angolo di avanzamento, R: angolo di inversione).

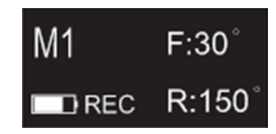

### 3.1.4 Modalità di utilizzo ATR (adaptive torque reverse, modalità adattativa di inversione della coppia)

In questa modalità il manipolo a motore ruota in senso orario e genera un movimento alternato quando il carico della coppia sul file supera il limite della coppia impostata.

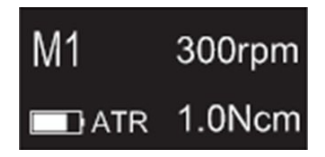

### <span id="page-12-0"></span>**3.2** Modalità di utilizzo del rilevatore apicale

### 3.2.1 Modalità di utilizzo EAL (electronic apex locator, rilevatore apicale elettronico)

Questa modalità è intesa solo per la determinazione della lunghezza di lavoro.

In questa modalità il manipolo a motore non funziona.

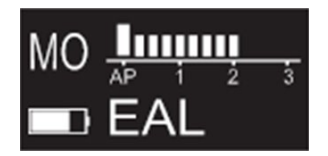

### <span id="page-12-1"></span>**3.3** Modalità di funzionamento combinata motore e rilevatore apicale

Quando un file è all'interno del canale e il gancio labiale è a contatto con il labbro del paziente, il dispositivo entra automaticamente nella modalità combinata motore e rilevatore apicale.

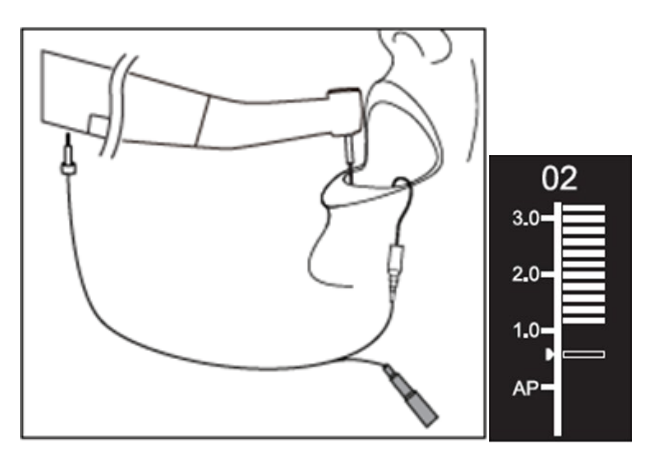

### <span id="page-13-0"></span>**3.4** Interfaccia display

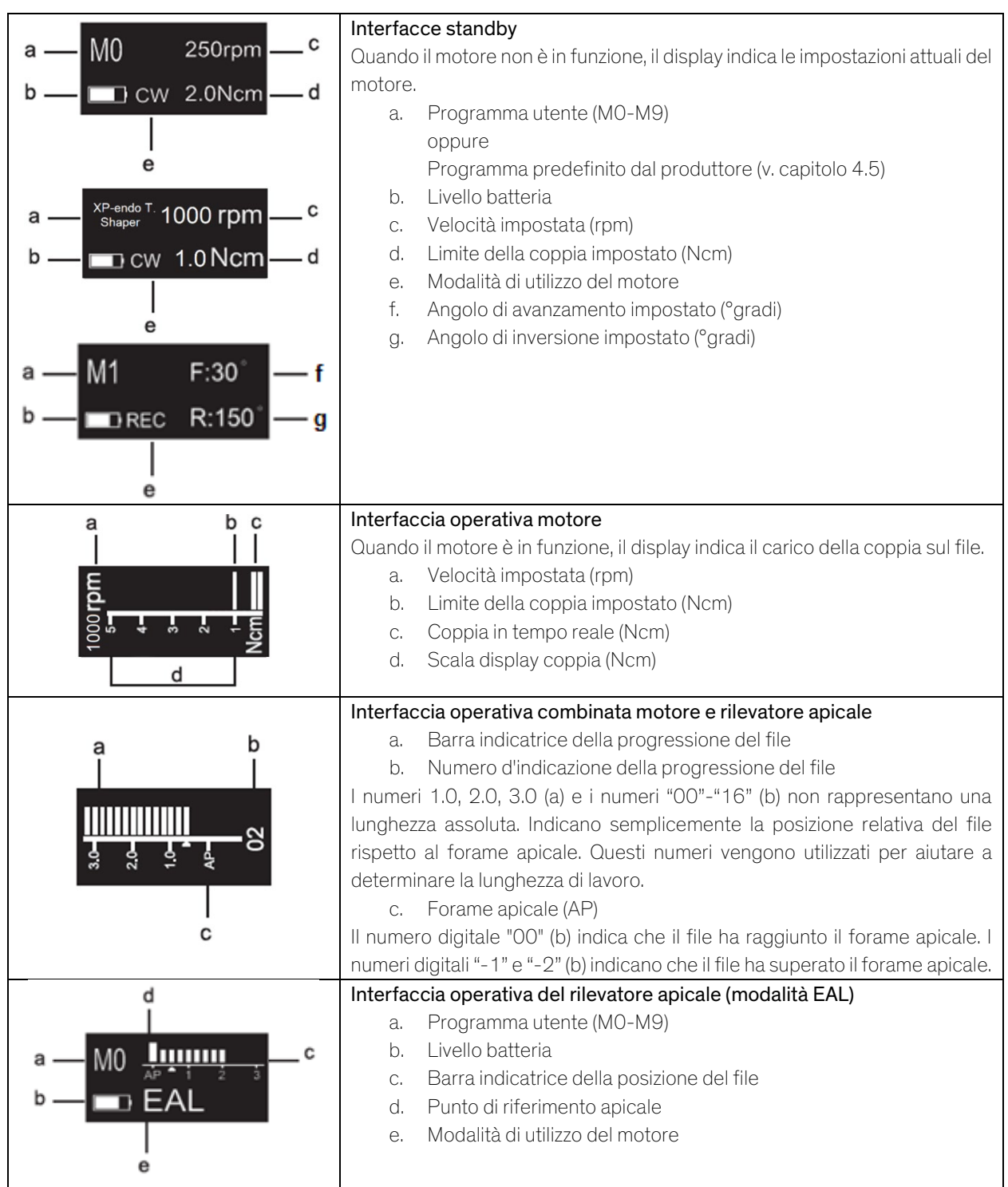

# <span id="page-14-0"></span>**4.** Istruzioni d'uso del dispositivo

### <span id="page-14-1"></span>**4.1** Descrizione dell'interfaccia d'impostazione e del pulsante

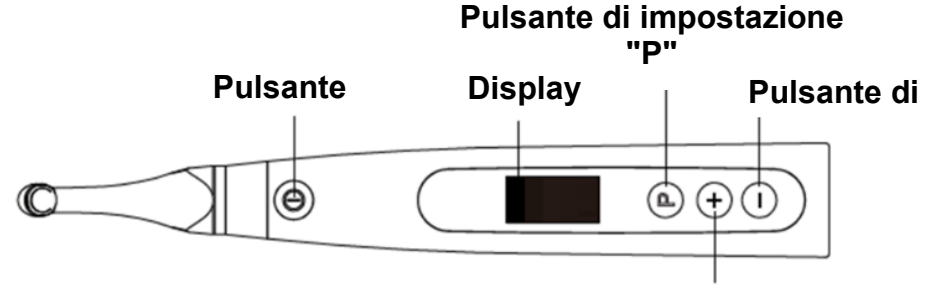

**Pulsante di regolazione** 

### <span id="page-14-2"></span>**4.2** Accendere e spegnere il dispositivo

1. Per accendere il dispositivo, premere il pulsante principale. Il dispositivo entra in stato di standby.

Il display mostra l'interfaccia di standby dell'ultimo programma utilizzato. Per esempio:

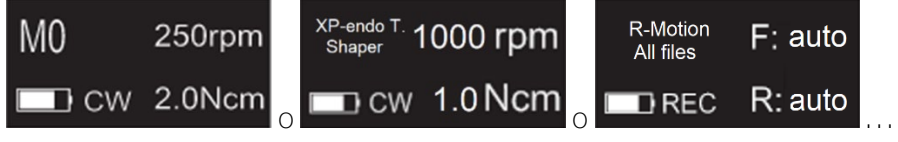

2. Per avviare il motore dallo stato di standby, premere il pulsante principale. Il display mostra l'interfaccia di utilizzo in base all'ultimo programma utilizzato. Per esempio:

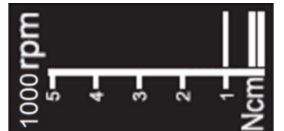

- 3. Per arrestare il motore, premere nuovamente il pulsante principale. Il dispositivo torna in stato di standby.
- 4. Per spegnere il dispositivo, tenere premuto il pulsante impostazione "P" e premere il pulsante principale.

In stato di standby, il dispositivo si spegnerà automaticamente dopo 5 minuti.

### <span id="page-14-3"></span>**4.3** Selezionare i programmi utente

Il dispositivo contiene 10 programmi utente memorizzati (M0-M9) e 7 sistemi di file FKG, disponibili direttamente dallo stato di standby.

1. Per selezionare un programma dallo stato di standby, premere il pulsante regolazione  $^u+$ "/ $^u-$ ".

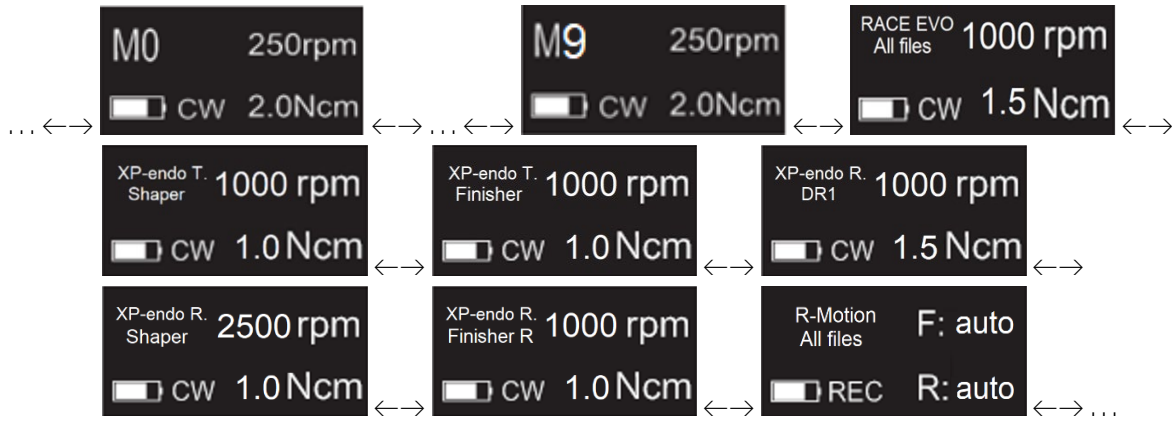

2. Per selezionare un sistema file FKG specifico, v. il capitolo 4.5.

### <span id="page-15-0"></span>**4.4** Impostare i parametri del programma utente

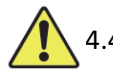

#### 4.4.1 Avvertenze

- a) Prima di avviare il motore, assicurarsi che la modalità di utilizzo sia adatta.
- b) Tutti i parametri devono essere impostati secondo le raccomandazioni del produttore del file.
- c) Assicurarsi che tutti i parametri vengano verificati prima di avviare il manipolo a motore.
- d) I parametri dei programmi utente M0-M9 modificati dall'utente vengono memorizzati.
- e) I parametri dei sistemi di strumenti FKG non possono essere modificati dall'utente (v. capitolo 4.5).

#### 4.4.2 Impostazione dei parametri

Per modificare i parametri del programma utente dallo stato di standby:

- 1. Per selezionare il parametro desiderato, premere il pulsante impostazione "P".
- 2. Per modificare l'impostazione del parametro, premere il pulsante regolazione "+"/"-".
- 3. Premere il pulsante principale o attendere 5 secondi per confermare.

#### 4.4.3 Elenco dei parametri del programma utente

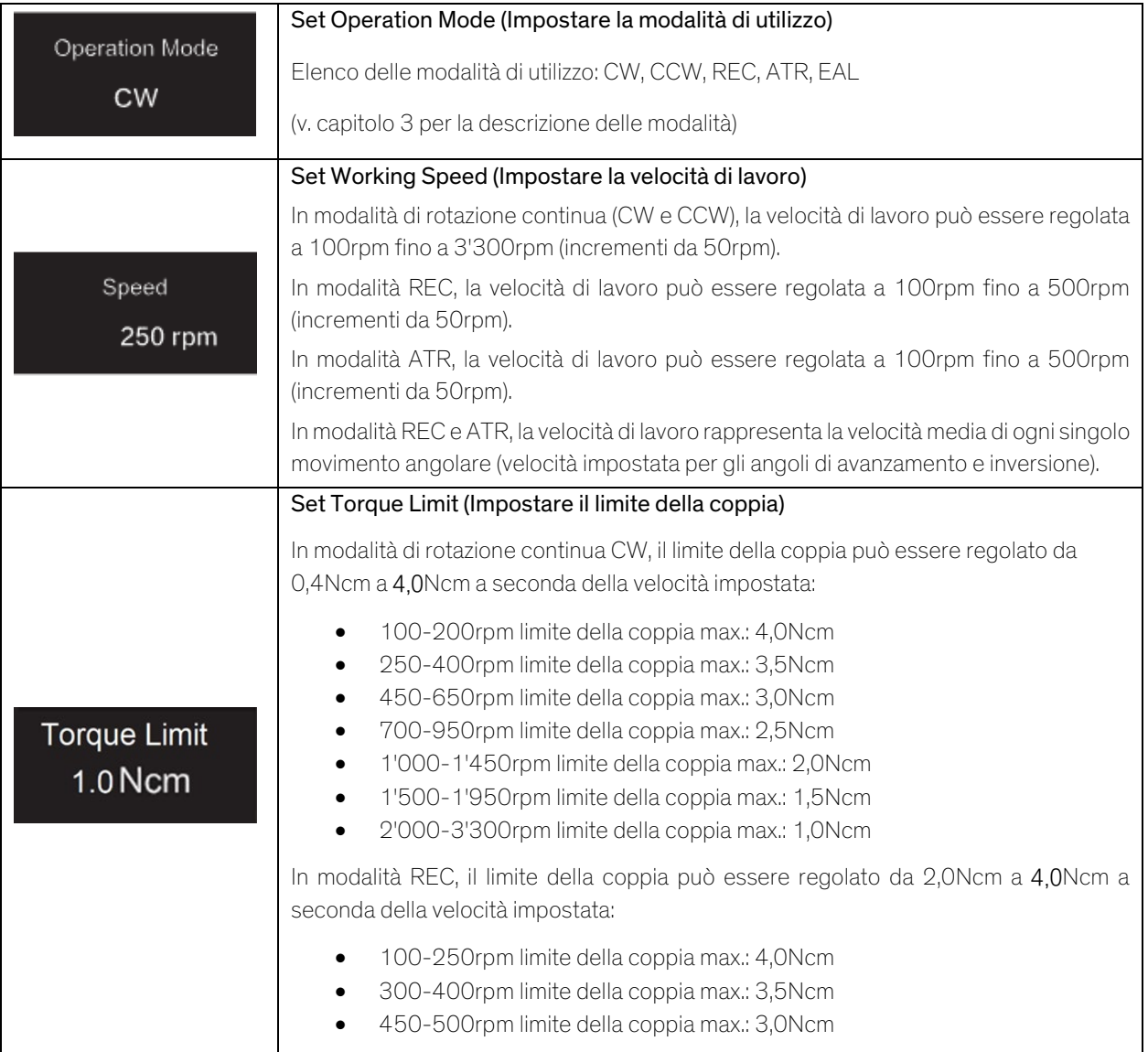

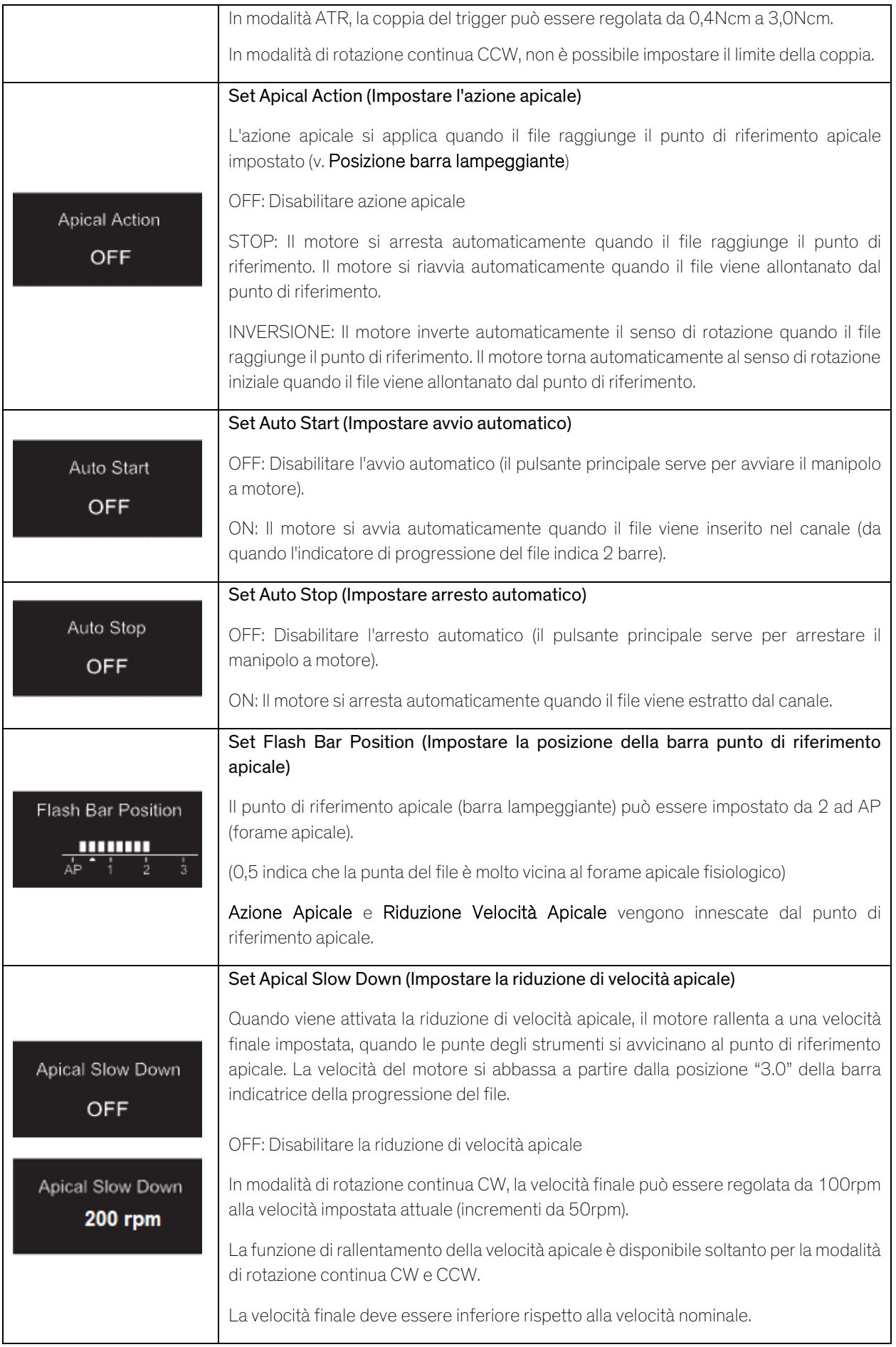

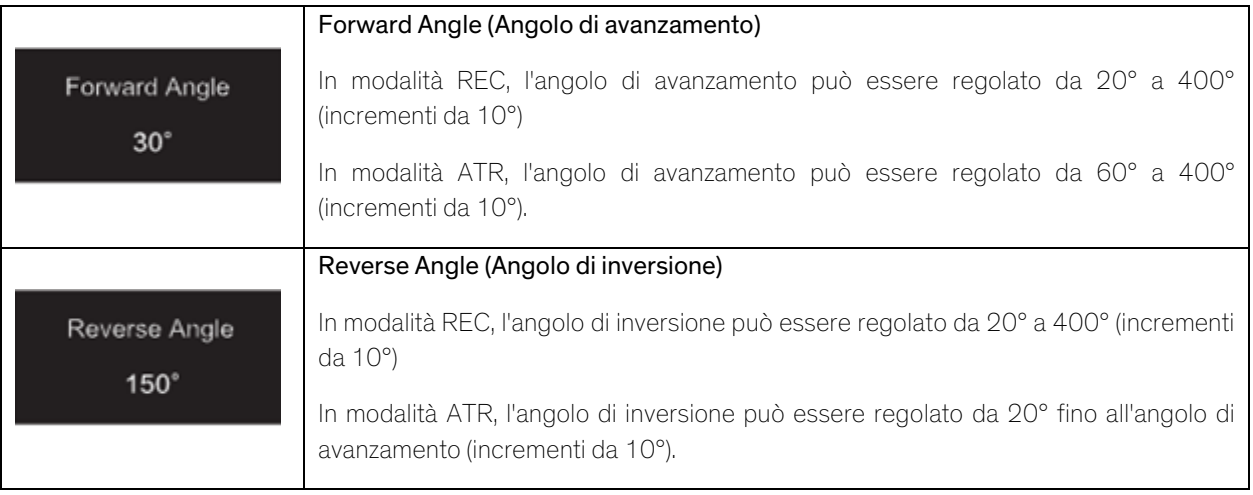

#### 4.4.4 Tabella di disponibilità dei parametri dei programmi utente

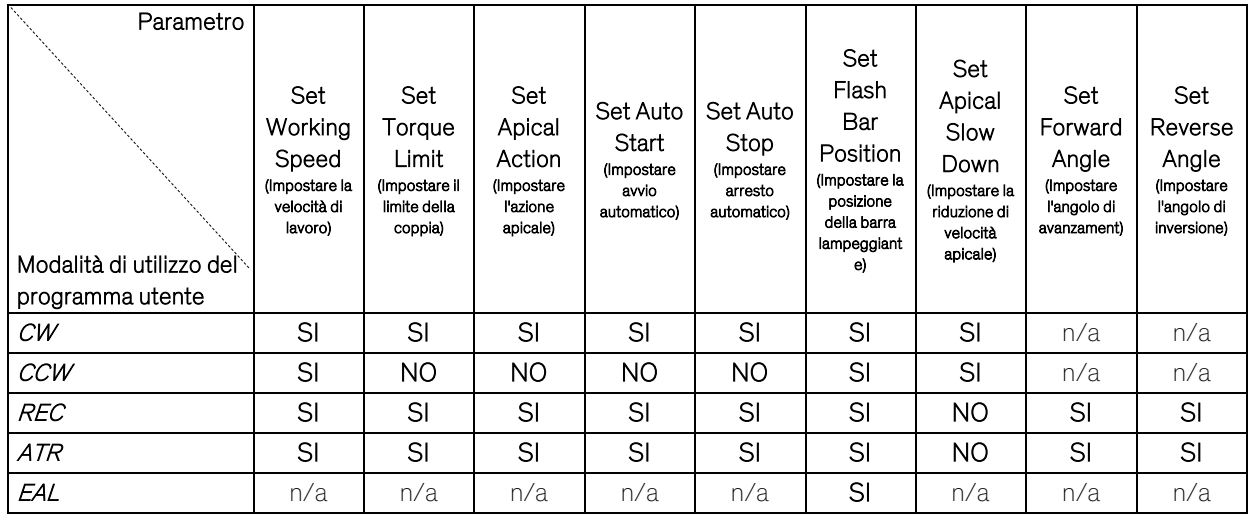

### <span id="page-17-0"></span>**4.5** Selezionare i sistemi di file FKG

Per aiutare l'utilizzatore a definire i parametri dei file secondo la raccomandazione di FKG, i sistemi di file di FKG più diffusi sono già predefiniti nel dispositivo.

- 1. Per selezionare un sistema di file di FKG predefinito dallo stato di standby, premere a lungo il pulsante impostazione "P".
- 2. Per selezionare il sistema di file di FKG desiderato, premere il pulsante regolazione "+"/"-" e premere il pulsante impostazione "P" per confermare.
- 3. Per selezionare un file, premere il pulsante regolazione "+"/"-" e premere il pulsante principale per confermare.

### 4.5.1 Elenco dei sistemi di file FKG

### RACE® EVO

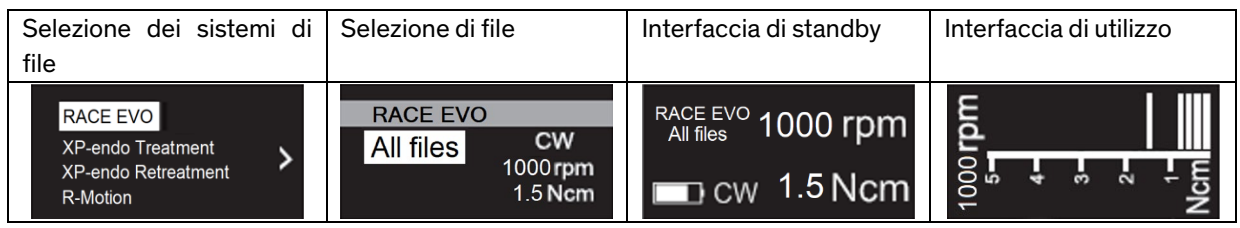

XP-endo® Treatment

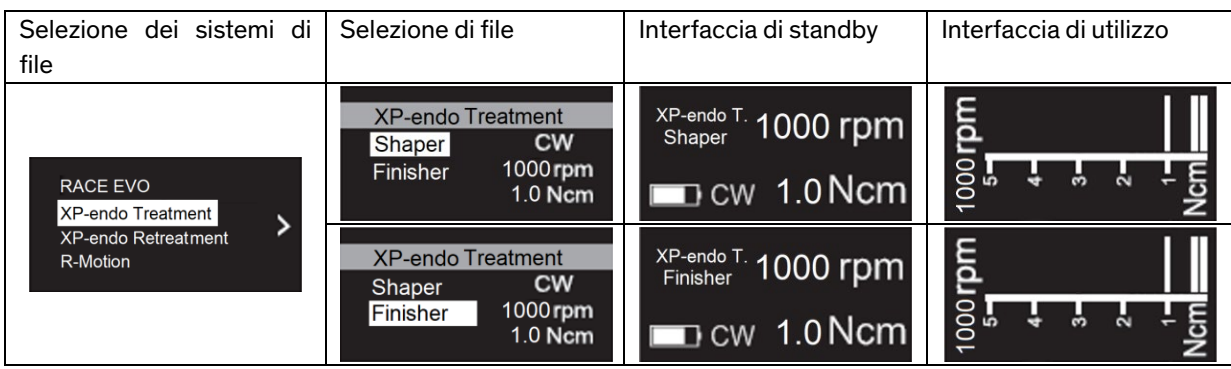

#### XP-endo® Retreatment

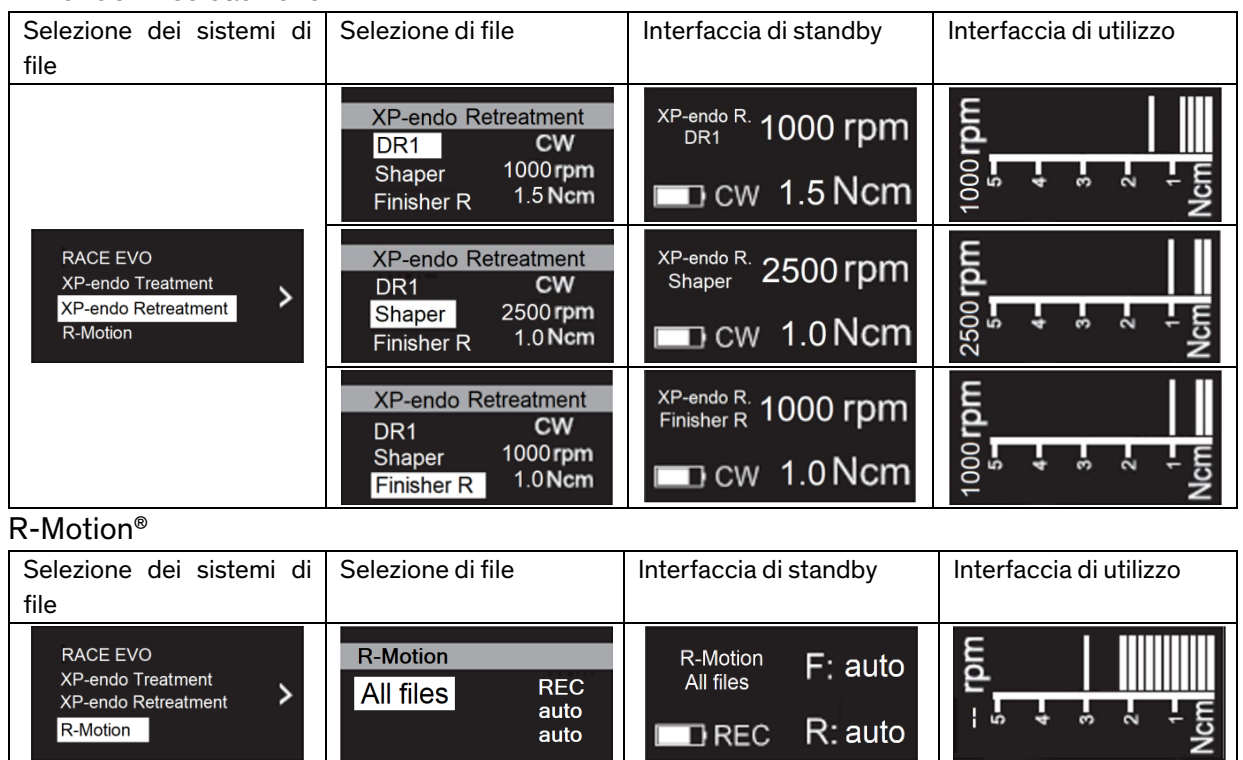

# 4.5.2 Tabella della disponibilità dei parametri dei sistemi di file FKG

 $\frac{1}{2}$ 

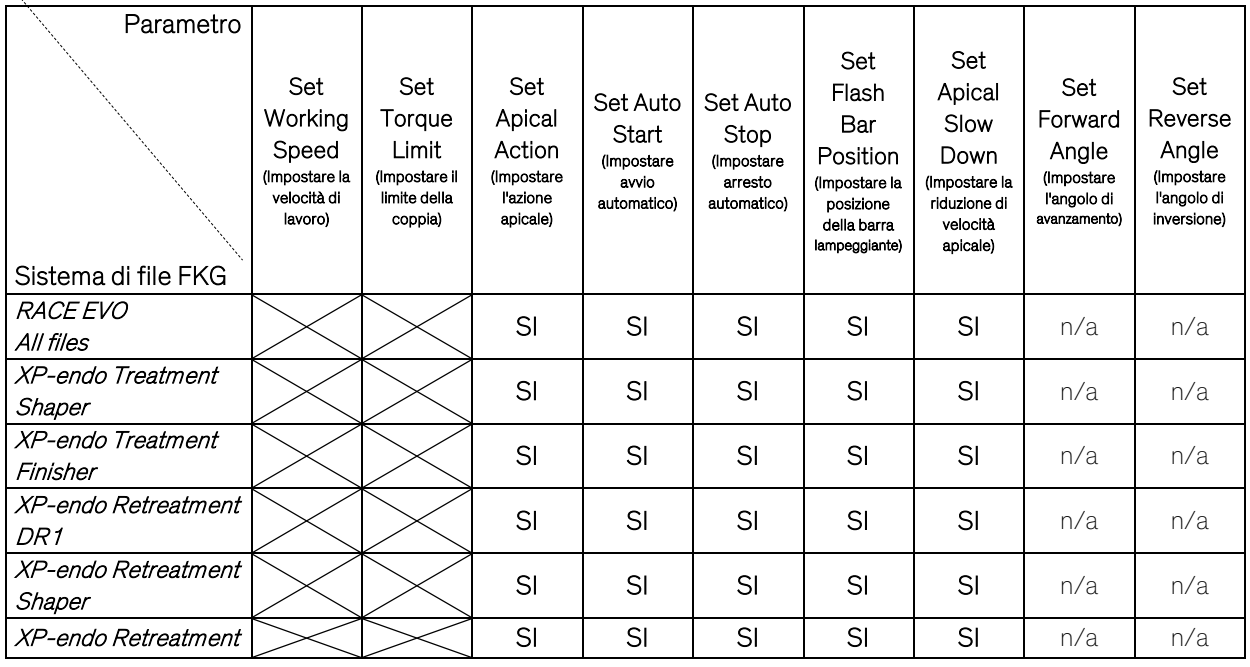

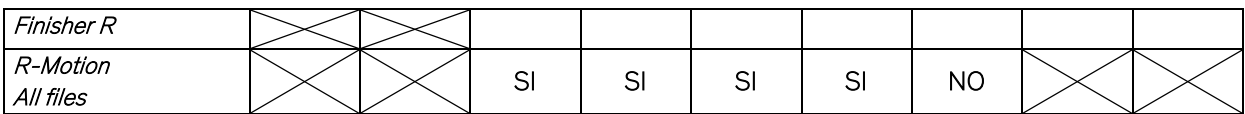

### <span id="page-19-0"></span>**4.6** Impostare i parametri del dispositivo

Per impostare i parametri del dispositivo:

1. Per accedere ai parametri del dispositivo dallo stato di spento, tenere premuto il pulsante impostazione "P" e premere il pulsante principale.

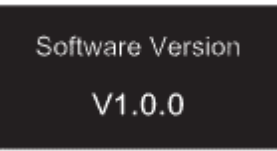

- 2. Per selezionare il parametro desiderato, premere il pulsante impostazione "P"
- 3. Per impostare il parametro, premere il pulsante regolazione "+"/"-" e premere il pulsante principale per confermare.

#### 4.6.1 Elenco dei parametri del dispositivo

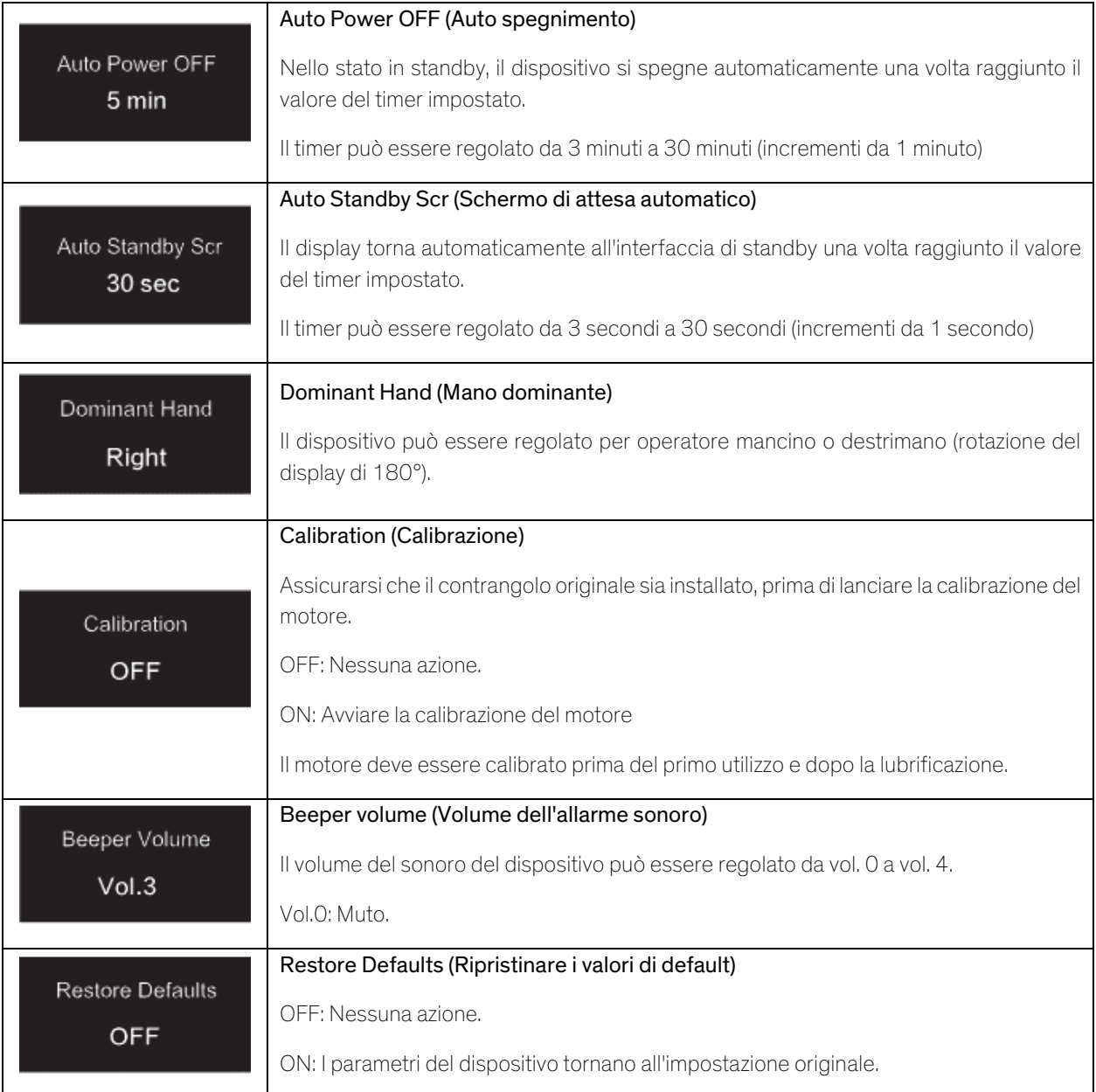

### <span id="page-20-0"></span>**4.7** Protezione di sovraccarico della coppia

Durante l'utilizzo, se il carico della coppia misurata supera il limite della coppia, il motore invertirà automaticamente il senso di rotazione. Il motore torna alla modalità di utilizzo iniziale (CW) quando il carico della coppia scende sotto il limite della coppia.

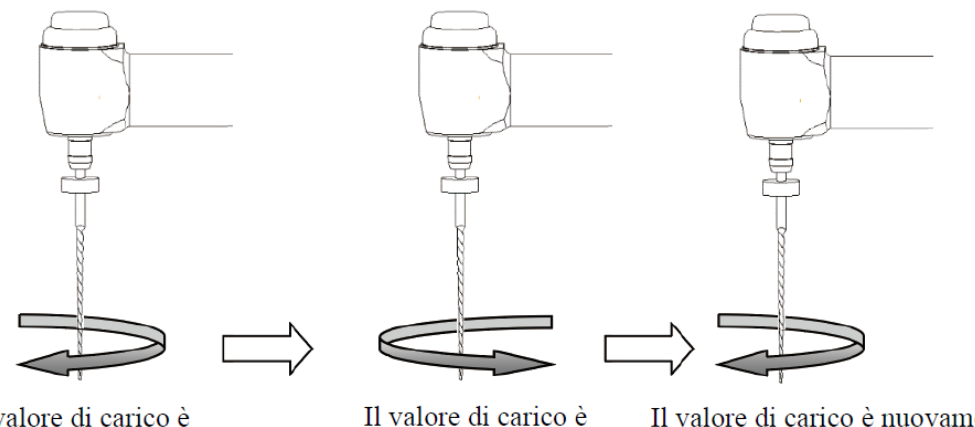

Il valore di carico è inferiore al valore di coppia predefinito

Il valore di carico è nuovamente superiore al valore di coppia predefinito

Il valore di carico è nuovamente inferiore al valore di coppia predefinito

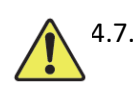

### 4.7.1 Avvertenze

- a) Nel modo di movimento alternato (REC), quando il valore del carico è superiore al limite della coppia:
	- i. se l'angolo di avanzamento è maggiore dell'angolo di inversione, il motore passa automaticamente alla rotazione antioraria (direzione di inversione).
	- ii. se l'angolo di inversione è maggiore dell'angolo di avanzamento, il motore passa automaticamente alla rotazione oraria (direzione di avanzamento).
- b) La protezione di auto-inversione non è disponibile per le modalità CCW e ATR.
- c) conferiore al valore di  $\epsilon$ -inversione nuovamente superiore al <sup>etta</sup>muovamente inferiore al <sup>conferiore della batteria è</sup> coppia predefinito Il valore di carico è inferiore al valore di Il valore di carico è nuovamente superiore al valore di coppia Il valore di carico è nuovamente inferiore al valore di coppia
- 

d) sotto un carico continuo, il motore può arrestarsi automaticamente a causa del può arrestarsi automaticamen

surriscaldamento. In tal caso, il dispositivo deve essere spento per un tempo sufficiente per raffreddarsi naturalmente.

### <span id="page-20-1"></span>**4.8** Limiti del rilevatore apicale

Non tutte le condizioni sono ideali per la valutazione della lunghezza del canale radicolare. Non è possibile ottenere un segnale preciso se il canale radicolare mostra le condizioni di seguito elencate.

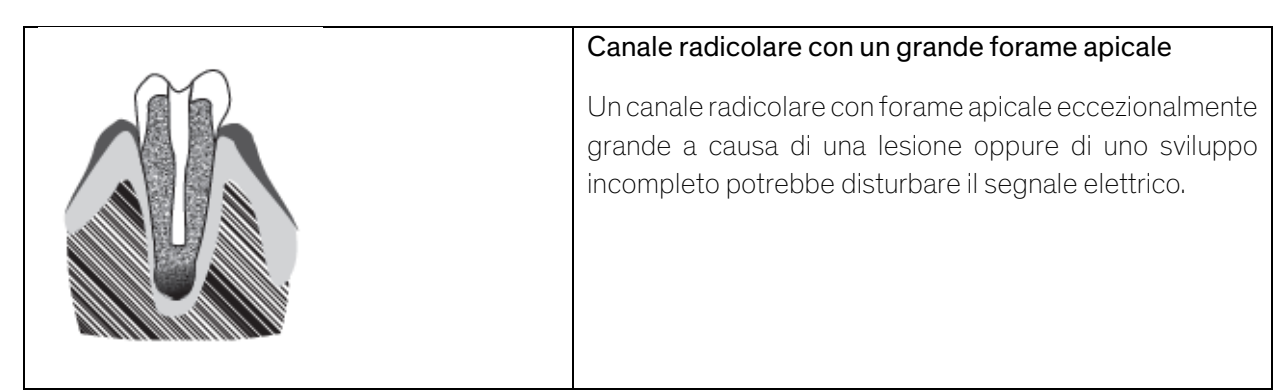

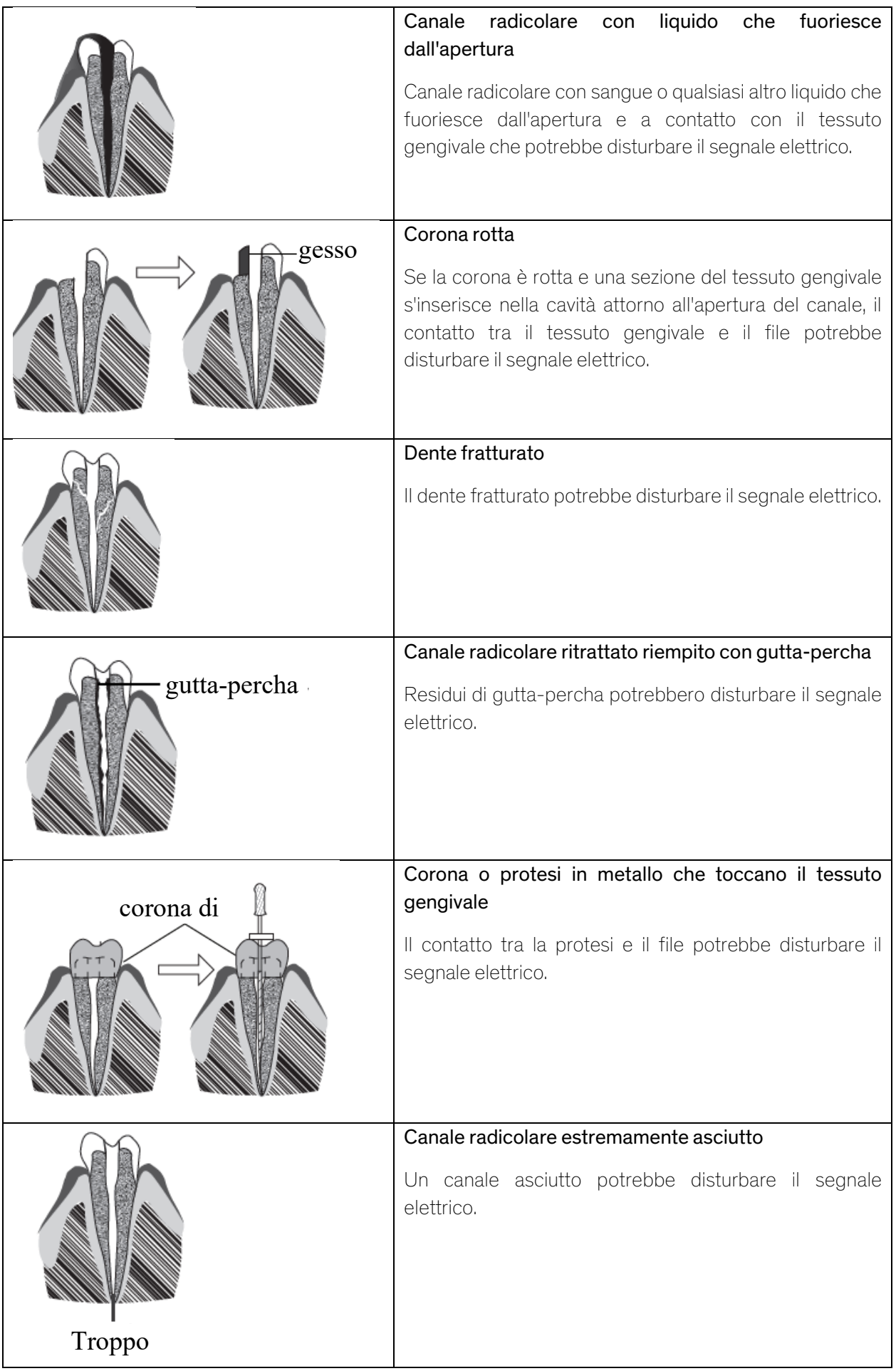

# <span id="page-22-0"></span>**5.** Soluzione dei problemi

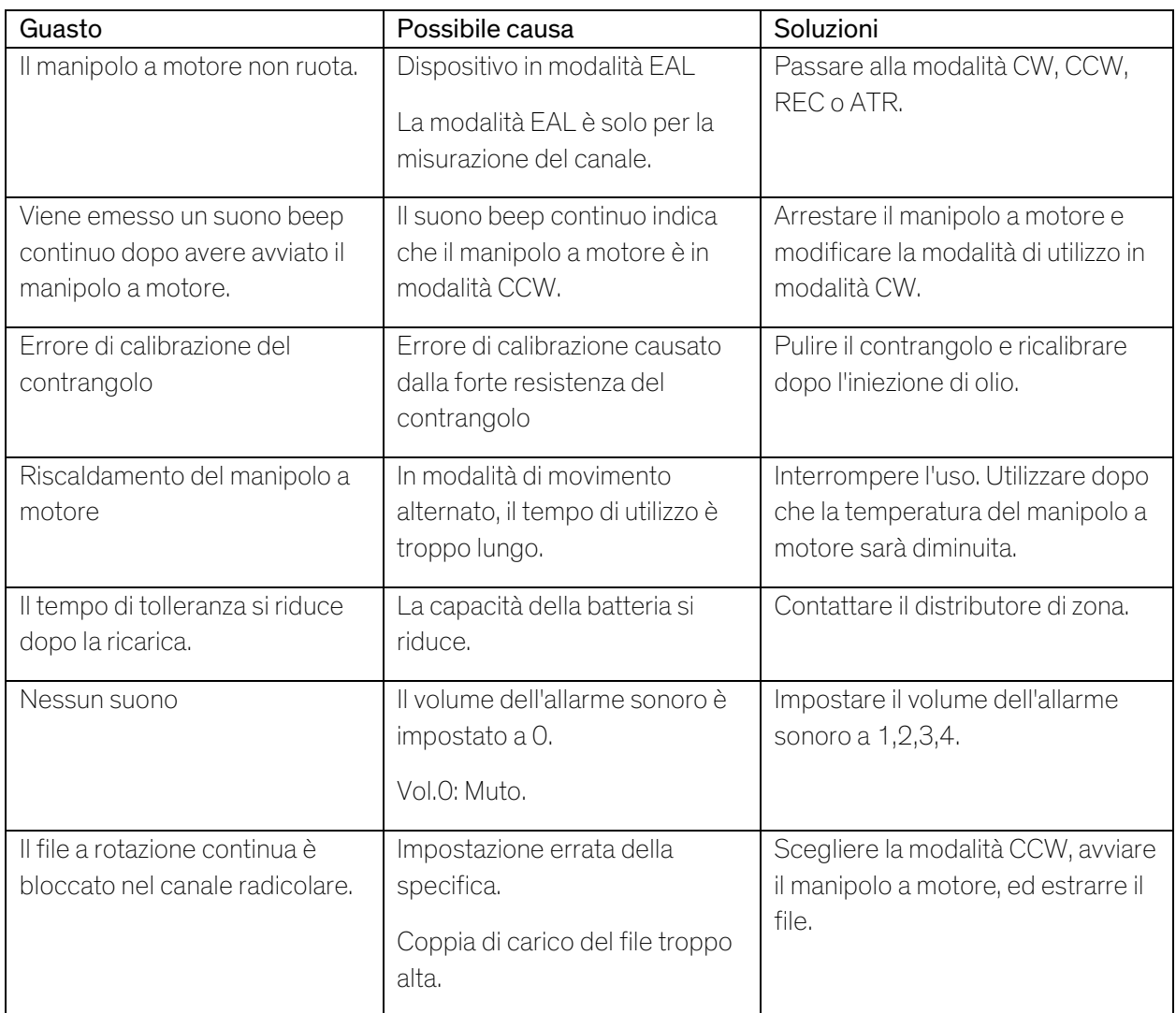

# <span id="page-22-1"></span>**6.** Pulizia, disinfezione e sterilizzazione

### <span id="page-22-2"></span>**6.1** Avanzamento

Per motivi di igiene e sicurezza sanitaria, il contrangolo (incluso l'o-ring), il gancio labiale, la clip per file, la copertura protettiva in silicone e la sonda a contatto devono essere puliti, disinfettati e sterilizzati prima di ogni utilizzo per evitare contaminazioni. Ciò riguarda il primo utilizzo, come pure tutti gli utilizzi successivi.

### <span id="page-22-3"></span>**6.2** Raccomandazioni generali

- a) Dopo ogni utilizzo, tutti gli oggetti che sono stati a contatto con agenti infettivi devono essere puliti utilizzando delle salviette impregnate con un agente disinfettante.
- b) Utilizzare la soluzione disinfettante OXYTECH® o qualsiasi altro agente disinfettante conformemente alle normative nazionali locali (quali lista VAH/DGHM, marchio CE, FDA, e approvazione Health Canada) e conformemente alle istruzioni per l'uso del produttore della soluzione disinfettante.
- c) Non immergere il contrangolo in una soluzione disinfettante o in un bagno a ultrasuoni.
- d) Non utilizzare materiali detergenti con cloruri.
- e) Non utilizzare materiali disinfettanti contenenti cloruri o candeggina.
- f) Per la propria sicurezza, indossare dispositivi di protezione individuale (guanti, occhiali, mascherina).
- g) L'utilizzatore è responsabile della sterilità del prodotto e degli strumenti.
- h) La qualità dell'acqua deve essere conforme alle normative locali, soprattutto per l'ultima fase di risciacquo oppure con un'apparecchiatura di lavaggio-disinfezione.
- i) Non sterilizzare il manipolo a motore, l'adattatore AC o la base di ricarica.
- j) Il contrangolo deve essere lubrificato dopo la pulizia e la disinfezione, ma prima della sterilizzazione (v. capitolo 7.2).
- k) Per sterilizzare i file endodontici, consultare le istruzioni per l'uso del produttore.

#### # Utilizzo | Modalità di utilizzo | Avvertenza 1 Preparazion e Rimuovere gli accessori (contrangolo, gancio labiale, clip per file, sonda a contatto, copertura protettiva in silicone) dal manipolo e dalla base. 2 Pulizia automatica con apparecchiat ura di lavaggiodisinfezione Inserire gli accessori (contrangolo, gancio labiale, clip per file, sonda a contatto, copertura protettiva in silicone) nell'apparecchiatura di lavaggio e disinfezione (valore Ao > 3000 oppure almeno 5 min. a 90°C/194°F) - Evitare qualsiasi contatto tra il contrangolo ed eventuali strumenti, kit, supporti o contenitore. - Seguire le istruzioni e osservare le concentrazioni fornite dal produttore (v. anche raccomandazioni generali). - Utilizzare esclusivamente apparecchiature di lavaggio-disinfezione conformi alla norma EN ISO 15883, sottoporla a regolare manutenzione e calibrazione. - Assicurarsi che gli accessori (contrangolo, gancio labiale, clip per fil e sonda a contatto, copertura protettiva in silicone) siano asciutti prima di passare allo stadio successivo. 3 | Ispezione | Ispezionare gli accessori (contrangolo, gancio labiale, clip per file, sonda a contatto, copertura protettiva in silicone) e rimuovere quelli difettosi. - Gli accessori sporchi (contrangolo, gancio labiale, clip per file, sonda a contatto, copertura protettiva in silicone) devono essere puliti e disinfettati nuovamente. - Lubrificare il contrangolo con uno spray adatto prima di imballare. 4 | Imballaggio | Imballare gli accessori (contrangolo, gancio labiale, clip per file, sonda a contatto, copertura protettiva in silicone) in "sacchetti per sterilizzazione". - Controllare il periodo di validità del sacchetto fornito dal produttore per determinare la durata. - Utilizzare un imballaggio che sia resistente a una temperatura fino a 141°C (286°F) e conforme alla norma EN ISO 11607. 5 Sterilizzazion e Sterilizzazione a vapore a 134°C, 2,0 bar- 2,3 bar (0,20Mpa-0,23MPa), per 4 minuti. - Utilizzare soltanto autoclavi che soddisfano i requisiti delle norme EN 13060, EN 285. - Utilizzare una procedura di sterilizzazione convalidata secondo la norma ISO 17665. - Rispettare la procedura di manutenzione del dispositivo di autoclave fornito dal produttore. - Utilizzare esclusivamente questa procedura di

### <span id="page-23-0"></span>**6.3** Procedura passo passo

sterilizzazione raccomandata.

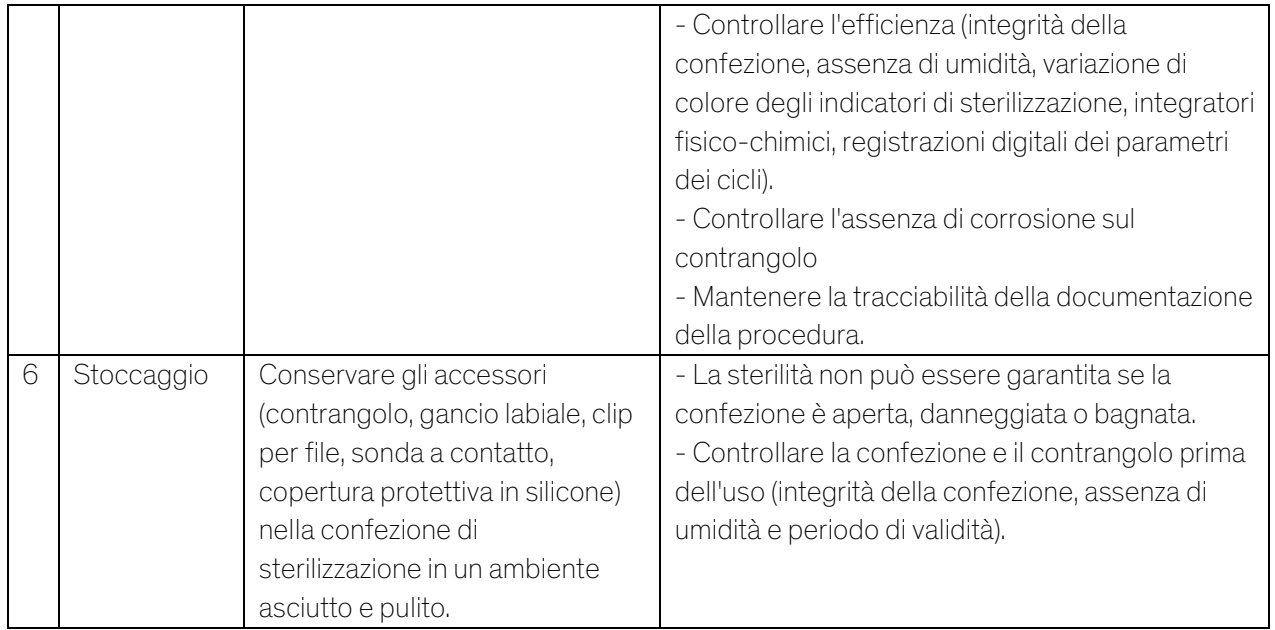

# <span id="page-24-0"></span>**7.** Manutenzione

# <span id="page-24-1"></span>**7.1** Calibration (Calibrazione)

Eseguire la calibrazione dopo la sostituzione o la lubrificazione del contrangolo (v. capitolo 4.6).

### <span id="page-24-2"></span>**7.2** Lubrificazione del contrangolo

Il contrangolo deve essere lubrificato dopo la pulizia e la disinfezione, ma prima della sterilizzazione.

- 1. Avvitare l'ugello di iniezione dell'olio al flacone dell'olio (da 1 a 3 giri circa).
- 2. Inserire l'ugello all'estremità del contrangolo

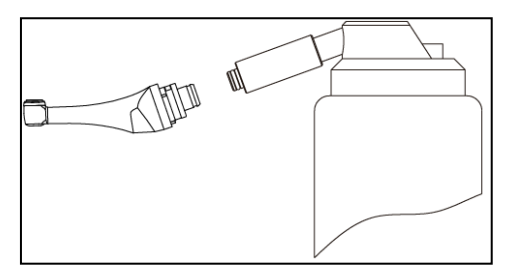

- 3. Riempire d'olio il contrangolo fino a fare fuoriuscire l'olio dalla testa del contrangolo.
- 4. Posizionare il contrangolo in verticale per almeno 30 minuti per fare uscire l'olio in esubero dall'estremità per effetto della gravità.

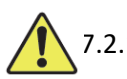

### 7.2.1 Avvertenze

- a) Utilizzare esclusivamente l'ugello di iniezione dell'olio originale.
- b) Il manipolo a motore non deve essere riempito di olio.

### <span id="page-24-3"></span>**7.3** Ricarica della batteria

- 1. Inserire la spina dell'adattatore di alimentazione nella presa di alimentazione della base di ricarica e assicurarsi che siano collegati correttamente.
- 2. Lasciare circa 10 cm attorno alla base di ricarica per un facile accesso alla presa e al cavo di alimentazione.
- 3. Inserire il manipolo a motore nella base di ricarica (il manipolo a motore deve essere allineato correttamente alla base di ricarica).
- i. Mentre il manipolo a motore si carica, l'indicatore LED sulla base di ricarica lampeggia.
- ii. Quando il manipolo a motore è completamente carico, l'indicatore LED sulla base di ricarica resta sempre acceso.
- 4. Dopo la ricarica, scollegare l'adattatore di alimentazione.

### <span id="page-25-0"></span>**7.4** Sostituzione della batteria

- 1. Spegnere il dispositivo.
- 2. Utilizzare una pinzetta o un cacciavite per aprire il coperchio di gomma e poi rimuovere la vite.
- 3. Rimuovere il coperchio della batteria.
- 4. Rimuovere la vecchia batteria e scollegare il connettore.
- 5. Collegare la nuova batteria originale e inserirla nel manipolo a motore.
- 6. Riposizionare il coperchio e la vite.

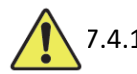

### 7.4.1 Avvertenze

- a) Utilizzare esclusivamente batterie originali.
- b) Per sostituire la batteria si consiglia di contattare i distributori di zona.

# <span id="page-25-1"></span>**8.** Stoccaggio

- a) Il dispositivo e gli accessori devono essere conservati in un locale con umidità relativa del 10% ~ 93%, pressione atmosferica di 70kPa ~ 106kPa e temperatura di -20°C ~ +55°C.
- b) Rimuovere la batteria del dispositivo, se resta inutilizzato a lungo.

# <span id="page-25-2"></span>**9.** Trasporto

- a) Evitare urti eccessivi durante il trasporto.
- b) Non conservare insieme a merci pericolose durante il trasporto.
- c) Evitare l'esposizione a raggi solari, pioggia e neve durante il trasporto.

# <span id="page-25-3"></span>**10.** Protezione ambientale

Smaltire il prodotto conformemente alle leggi locali.

# <span id="page-25-4"></span>**11.** Servizio post-vendita

- a) Questa confezione non include parti di ricambio o accessori per la riparazione.
- b) Il servizio post-vendita deve essere eseguito esclusivamente da personale ammesso.

# <span id="page-26-0"></span>**12.** Simboli

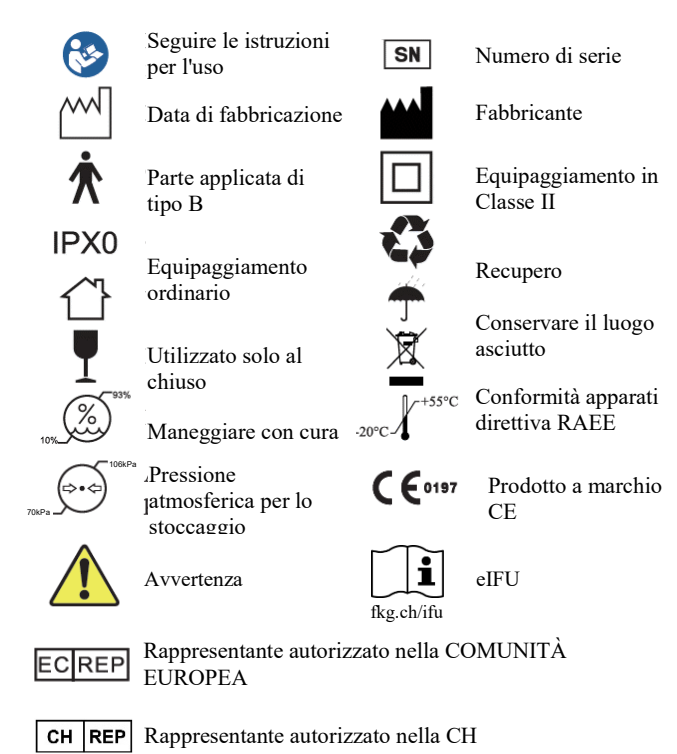

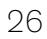

# <span id="page-27-0"></span>**13.** Dichiarazione

Il fabbricante si riserva tutti i diritti di modifica del prodotto senza preavviso. Le immagini sono solo a titolo informativo. I diritti di interpretazione finale appartengono a GUILIN WOODPECKER MEDICAL INSTRUMENT CO., LTD. Il disegno industriale, la struttura interna, ecc. sono oggetto di rivendicazione per diversi brevetti di WOODPECKER, qualsiasi copia o prodotto contraffatto comporteranno responsabilità legali.

# <span id="page-27-1"></span>**14.** Dichiarazione di conformità CEM

Il dispositivo è stato testato e omologato in conformità con la norma EN 60601-1-2 per la CEM. Ciò non garantisce in alcun modo che questo dispositivo non sarà influenzato negativamente dall'interferenza elettromagnetica. Non utilizzare il dispositivo in ambiente altamente elettromagnetico.

### <span id="page-27-2"></span>**14.1** Descrizione tecnica riguardante l'emissione elettromagnetica

Tabella 1: Guida e dichiarazione – emissioni elettromagnetiche

Il modello Rooter® X3000 è destinato all'uso nell'ambiente elettromagnetico specificato di seguito. Il cliente o l'utilizzatore del modello Rooter® X3000 devono assicurarsi che sia utilizzato in tale ambiente.

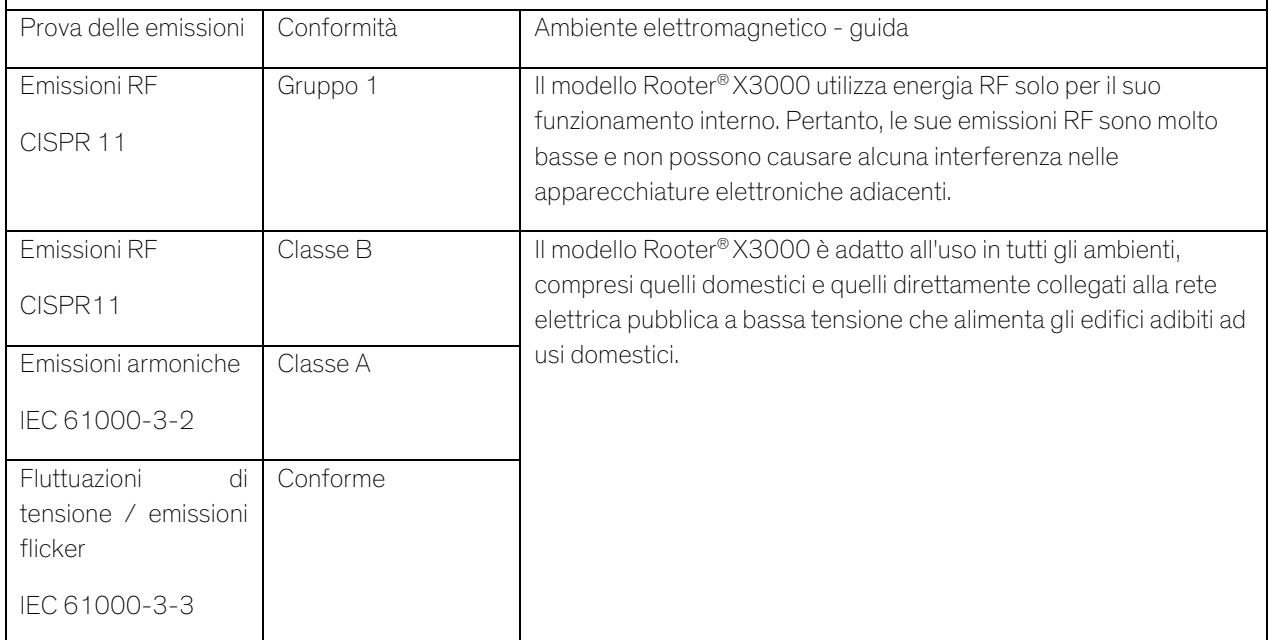

### <span id="page-27-3"></span>**14.2** Descrizione tecnica riguardante l'immunità elettromagnetica

Tabella 2: Guida e dichiarazione – immunità elettromagnetica

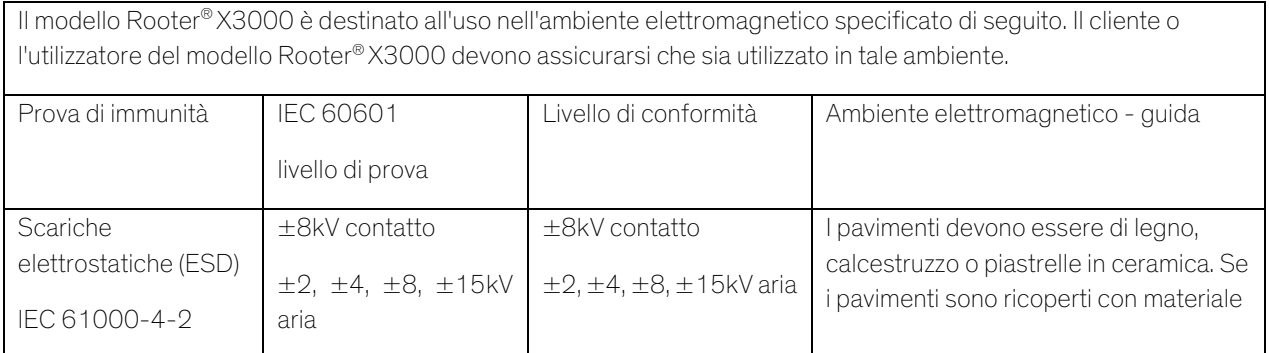

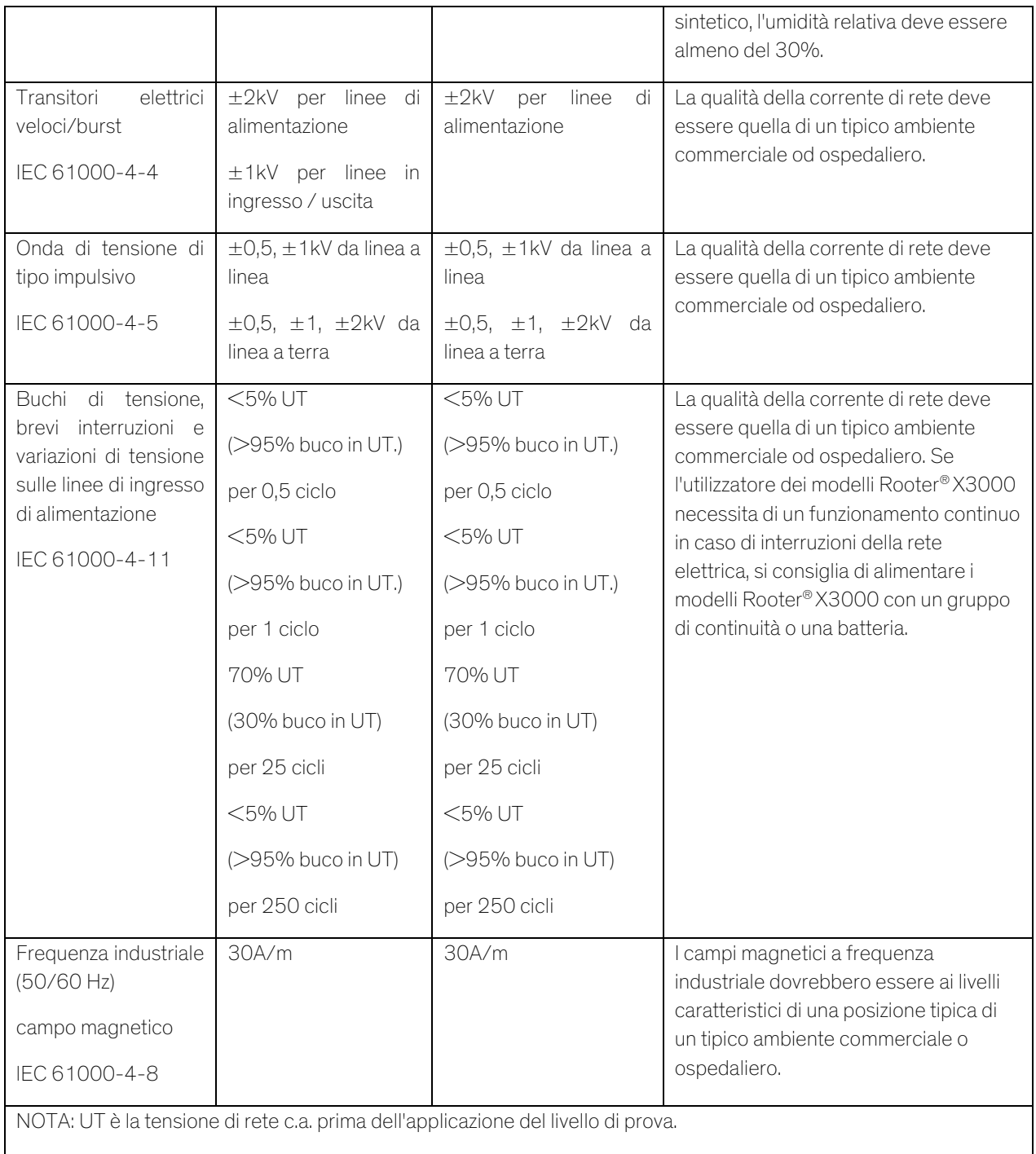

# Tabella 3: Guida e dichiarazione – immunità elettromagnetica riguardante RF condotta e RF radiata

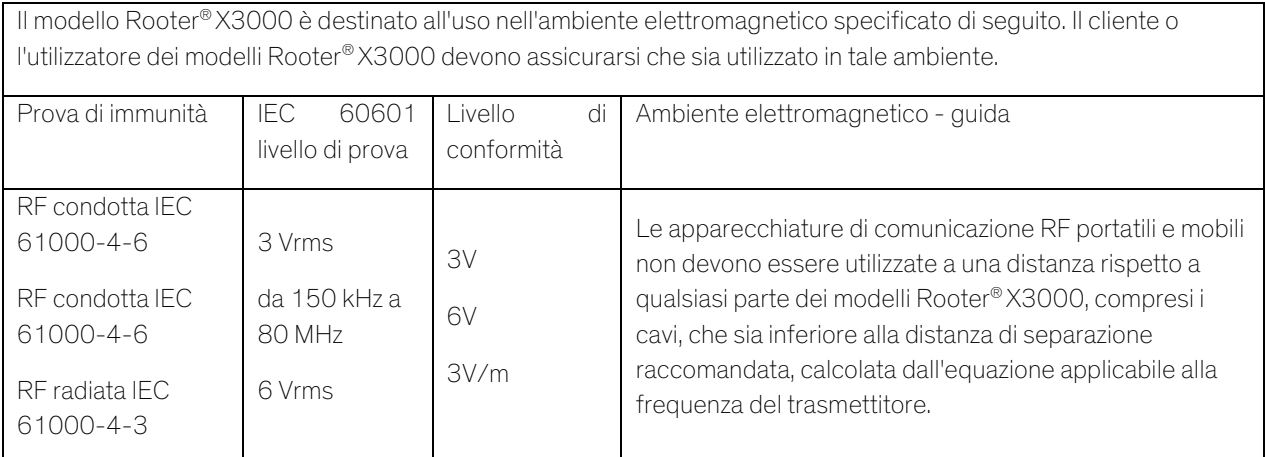

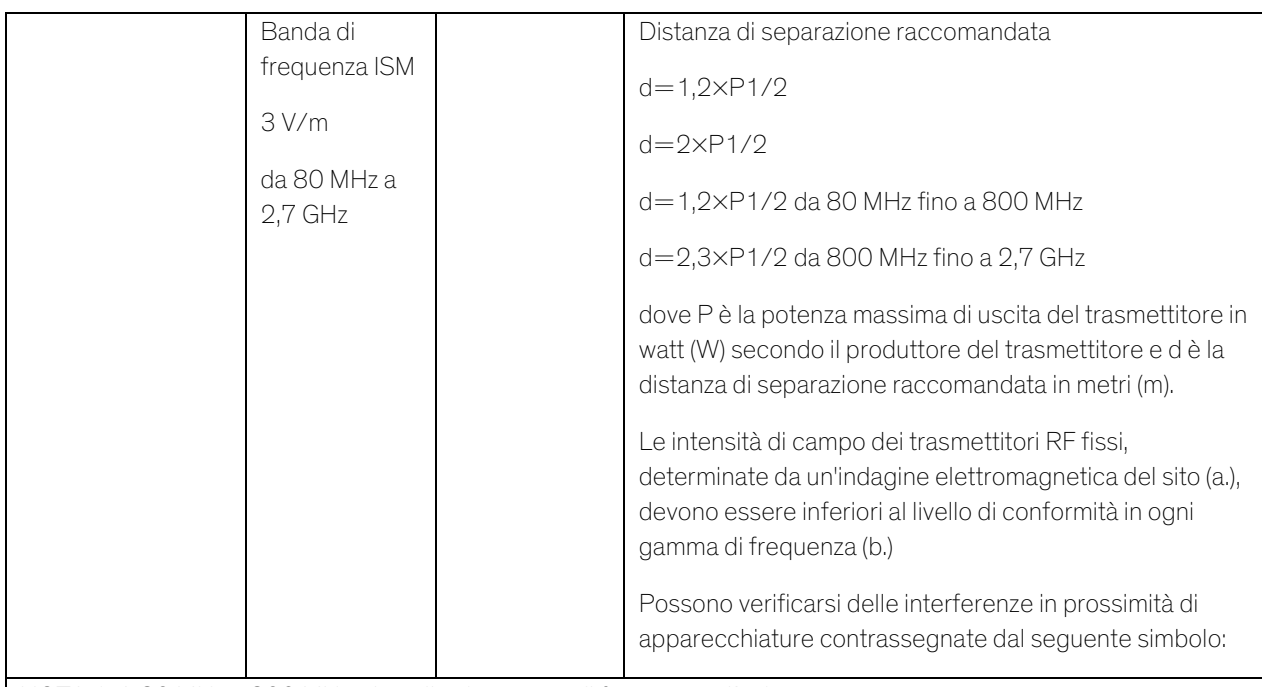

NOTA 1: A 80 MHz e 800 MHz, si applica la gamma di frequenza più alta.

NOTA 2: Queste linee guida potrebbero non essere applicabili in tutte le situazioni. La propagazione elettromagnetica è influenzata dall'assorbimento e dalla riflessione di strutture, oggetti e persone.

a. Le intensità di campo dei trasmettitori fissi, come le stazioni base per i telefoni radio (cellulari/cordless) e le radio mobili terrestri, le radio amatoriali, le trasmissioni radio AM e FM e le trasmissioni TV non possono essere previste teoricamente con precisione. Per valutare l'ambiente elettromagnetico generato da trasmettitori RF fissi, si dovrebbe considerare un'indagine elettromagnetica del sito. Se l'intensità di campo misurata nel luogo in cui viene utilizzato il modello Rooter® X3000 supera il livello di conformità RF applicabile di cui sopra, si deve tenere il modello Rooter® X3000 sotto osservazione per verificare il normale funzionamento. Se si notano delle prestazioni anomale, potrebbero essere necessarie ulteriori misure, come il riorientamento o il riposizionamento del modello Rooter® X3000.

b. Nella gamma di frequenza da 150 kHz a 80 MHz, le intensità di campo dovrebbero essere inferiori a 3V/m.

Tabella 4: Distanze di separazione raccomandate tra apparati di comunicazione RF portatili e mobili e il modello Rooter® X3000

Il modello Rooter® X3000 è destinato all'uso nell'ambiente elettromagnetico specificato di seguito, dove i disturbi di RF radiata sono controllati. Il cliente o l'utilizzatore del modello Rooter® X3000 possono contribuire a prevenire le interferenze elettromagnetiche, mantenendo una distanza minima tra gli apparati di comunicazione RF portatili e mobili (trasmettitori) e il modello Rooter® X3000 come raccomandato di seguito, in base alla potenza massima di uscita degli apparati di comunicazione.

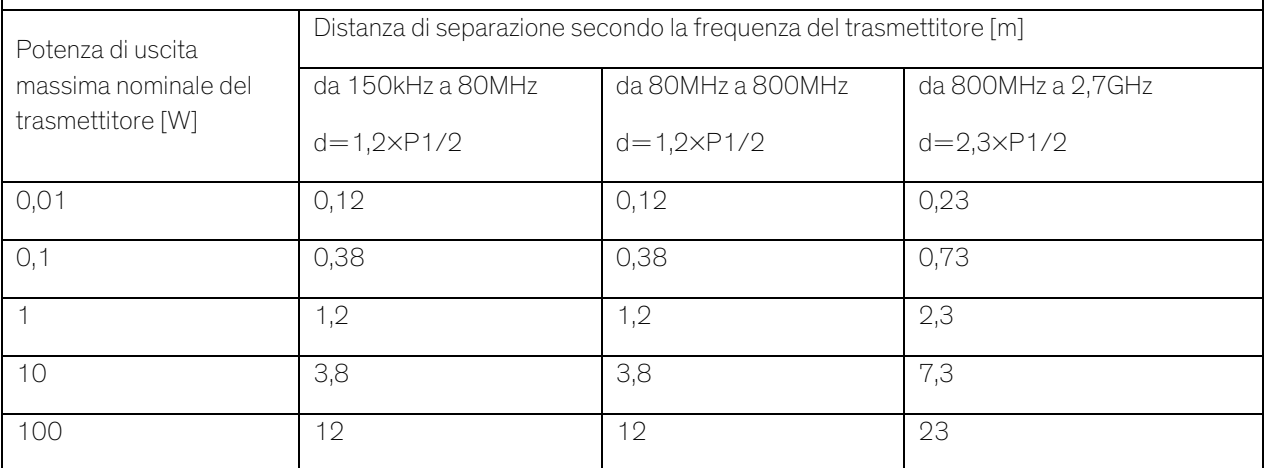

Per i trasmettitori classificati a una potenza di uscita massima non elencata sopra, la distanza di separazione raccomandata d in metri (m) può essere stimata utilizzando l'equazione applicabile alla frequenza del trasmettitore, dove P è la potenza massima di uscita del trasmettitore in watt (W) secondo il produttore del trasmettitore.

NOTA 1: A 80 MHz e 800 MHz si applica la distanza di separazione per la gamma di frequenza più alta.

NOTA 2: Queste linee guida potrebbero non essere applicabili in tutte le situazioni. La propagazione elettromagnetica è influenzata dall'assorbimento e dalla riflessione di strutture, oggetti e persone.

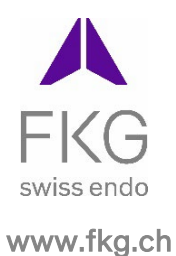

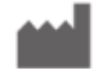

### Guilin Woodpecker Medical Instrument Co., Ltd. Information Industrial Park, Guilin National High-Tech Zone, Guilin, Guangxi,

541004 Repubblica Popolare Cinese Reparto Vendite: +86-773-5873196 Http://www.glwoodpecker.com E-mail: woodpecker@glwoodpecker.com

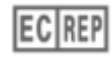

MedNet EC-Rep GmbH<br>Borkstrasse 10 – 48163 Muenster - Germania

ZMN-SM-027

Version 1.5 / 12.07.2023